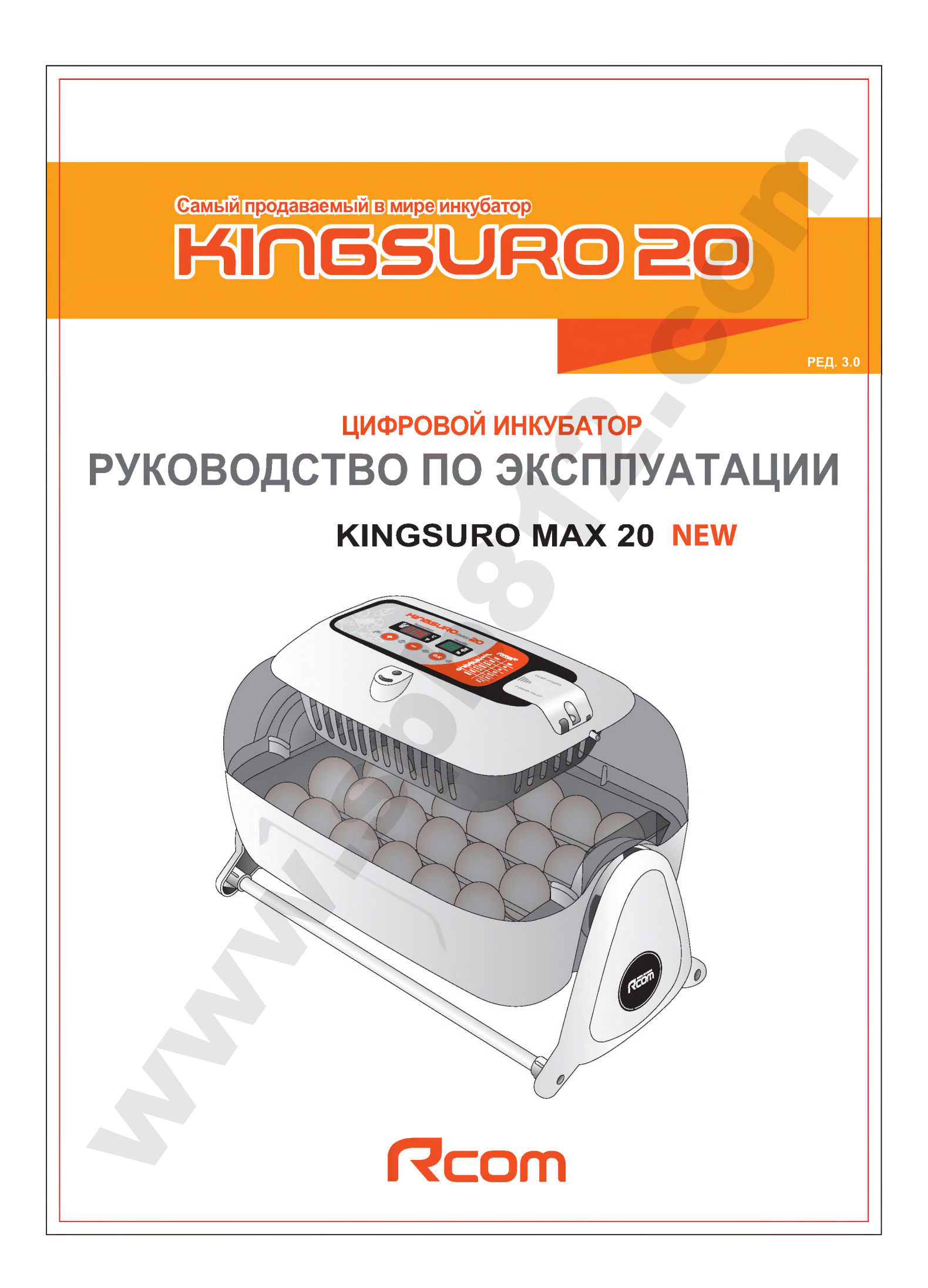

### Содержание

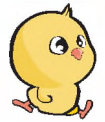

#### Использование инкубатора Rcom KING SURO MAX 20

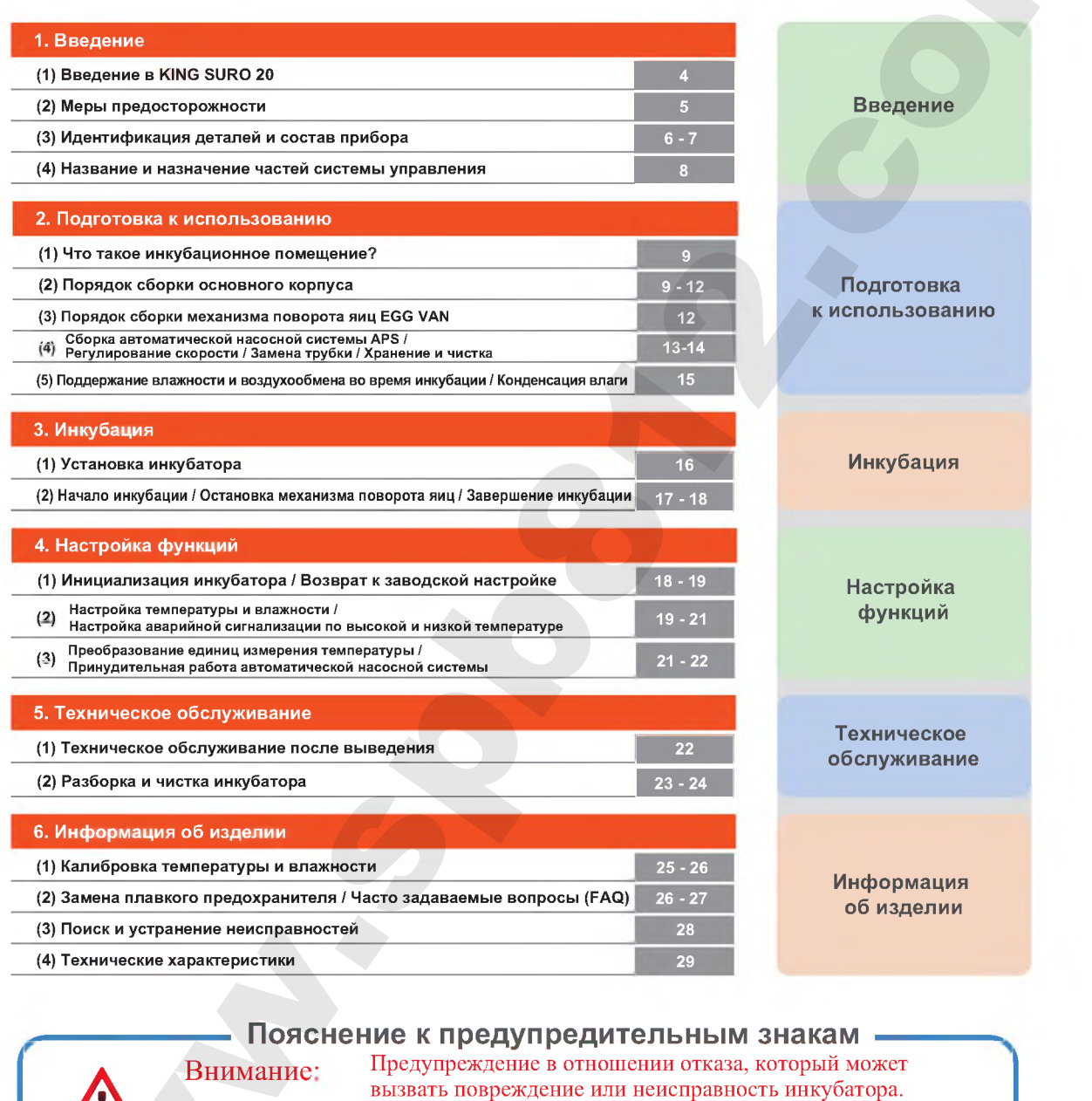

Запрещается

Не разбирать CIN

 $\circledR$ Не прикасаться. Необходимо соблюдать.

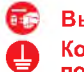

Œ

Вынуть вилку из розетки. Контакт заземления для предотвращения<br>поражения электрическим током.

Совет: Примеры или полезные советы по использованию инкубатора KING SURO 20

Предупреждение в отношении действий, которые могут представлять **A BHUMAHUE** опасность или приводить к повреждению инкубатора.

### 1. Введение

# **KINGSURO20**

#### **Rcom King SURO20?**

Благодарим за использование инкубатора Rcom King SURO20.

SURO – это имя древнего короля земли GimHae, который появился на свет из яйца. Теперь его имя носит инкубатор Rcom Suro, в котором наилучшим образом сочетаются проверенная временем технология инкубации и наилучшая система обеспечения качества.

Инкубатор King SURO призван обеспечить легкость и простоту использования. Однако, для достижения самых высоких результатов пользователь должен иметь достаточные знания по инкубации и надлежащей эксплуатации инкубатора.

Следовательно, перед использованием инкубатора надлежит внимательно прочесть настоящее руководство по эксплуатации.<br>Инкубатор Rcom King SURO обеспечивает оптимальные условия инкубации. Тем не менее, пользо-

ватель должен соблюдать и поддерживать все необходимые условия для инкубации, в частности, вид яиц, температуру или влажность на каждой стадии инкубации.

Предусмотрена возможность регулирования параметров работы инкубатора самим пользователем.

#### Конструктивные особенности

#### [Основные функции]

- Роскошный дизайн с обтекаемой яйцевидной формой
- Автоматическая настройка и регулирование температуры
- Автоматическая настройка и регулирование влажности
- Интеллектуальное электронное устройство управления для автоматического регулирования цикла инкубатора в соответствии с окружающими условиями.
- Функция автоматического поворота яиц с люлькой Auto Egg Van
- Удобный увлажнитель воздуха с автоматической насосной системой (APS)
- Большое прозрачное смотровое окно
- Минимизация проникновения паразитических бактерий благодаря отказу от использования внутренних материалов и использованию революционной гигиеничной конструкции с двойной изоляцией (дно и лоток для яиц)
- Рычаг подачи воздуха для регулирования количества воздуха внутри инкубатора
- Применение технологии оптимального расхода воздуха RCOM, исключающего прямой контакт воздушного потока от вентилятора с яйцами в инкубаторе
- Вместимость инкубатора 24 куриных яйца
- Повышена надежность благодаря применению датчика температуры и влажности 3-го поколения производства компании Swiss's Sensirion.

# [Дополнительные функции]<br>\* Преобразование °С в °F

- Функция сигнализации и индикации аварийно высокой или аварийно низкой температуры в инкубаторе и резких перепадов температуры наружного воздуха
- Функция запоминания данных инкубации и функция аварийной сигнализации в случае внезапного отключения питания
- Закрытая конструкция, предотвращающая утечку из инкубатора капель (конденсата), образующихся на смотровом стекле
- Врашающаяся опора нагревателя, которая удобно регулирует натяжение нагревателя
- Применение специального ниппеля, обеспечивающего удобную подачу воды на увлажнение
- Функция автоматического увлажнения в течение, как минимум, 2 минут (Нажать кнопку + и удерживать 10 с)
- Автоматическая насосная система увлажнения и прецизионный регулятор скорости VR для регулирования количества перекачиваемой воды
- 4 вентиляционных отверстий для притока свежего наружного воздуха внутрь инкубатора с минимальным воздействием на теплоизоляцию
- Благодаря оптимизированной конструкции инкубатора, учитывающей центр тяжести верхней и нижней частей при заполнении инкубатора яйцами, не требуется использование противовеса
- На лоток для яиц можно укладывать яйца различного вида, а разделитель яиц выполнен из пластика АБС, отличающегося превосходной эластичностью.
- В конструкции нижней части лотка для яиц предусмотрен рифленый нескользящий пол, что способствует предотвращению образования дефектов на ногах вылупившихся цыплят
- Автоматическая насосная система (APS) для точного увлажнения в виде насоса из силиконовой трубки; конструкция системы обеспечивает гибкость и прочность трубки благодаря установке мини-ролика на четырех участках с трением.

#### **1. Введение (2) Меры предосторожности**

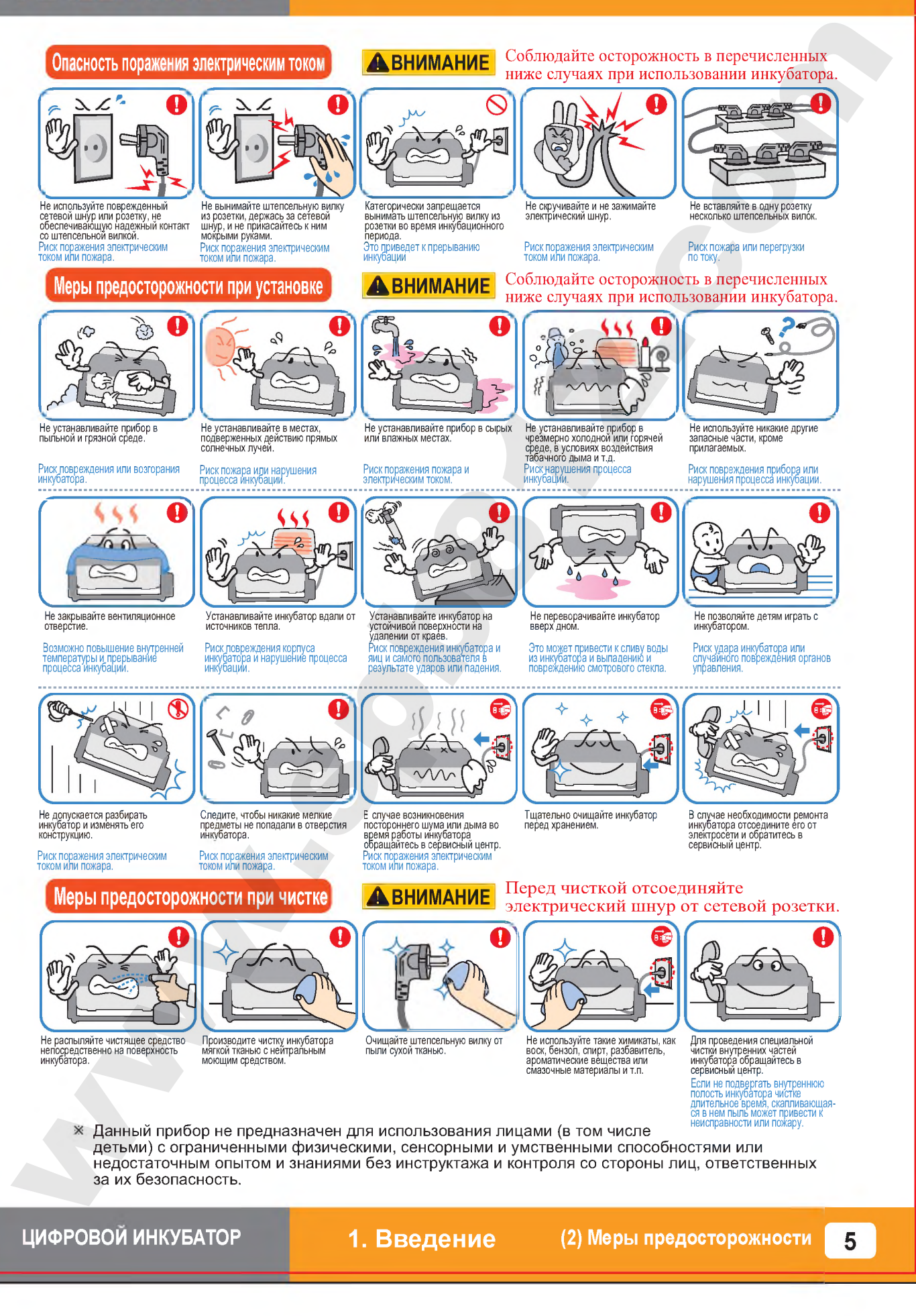

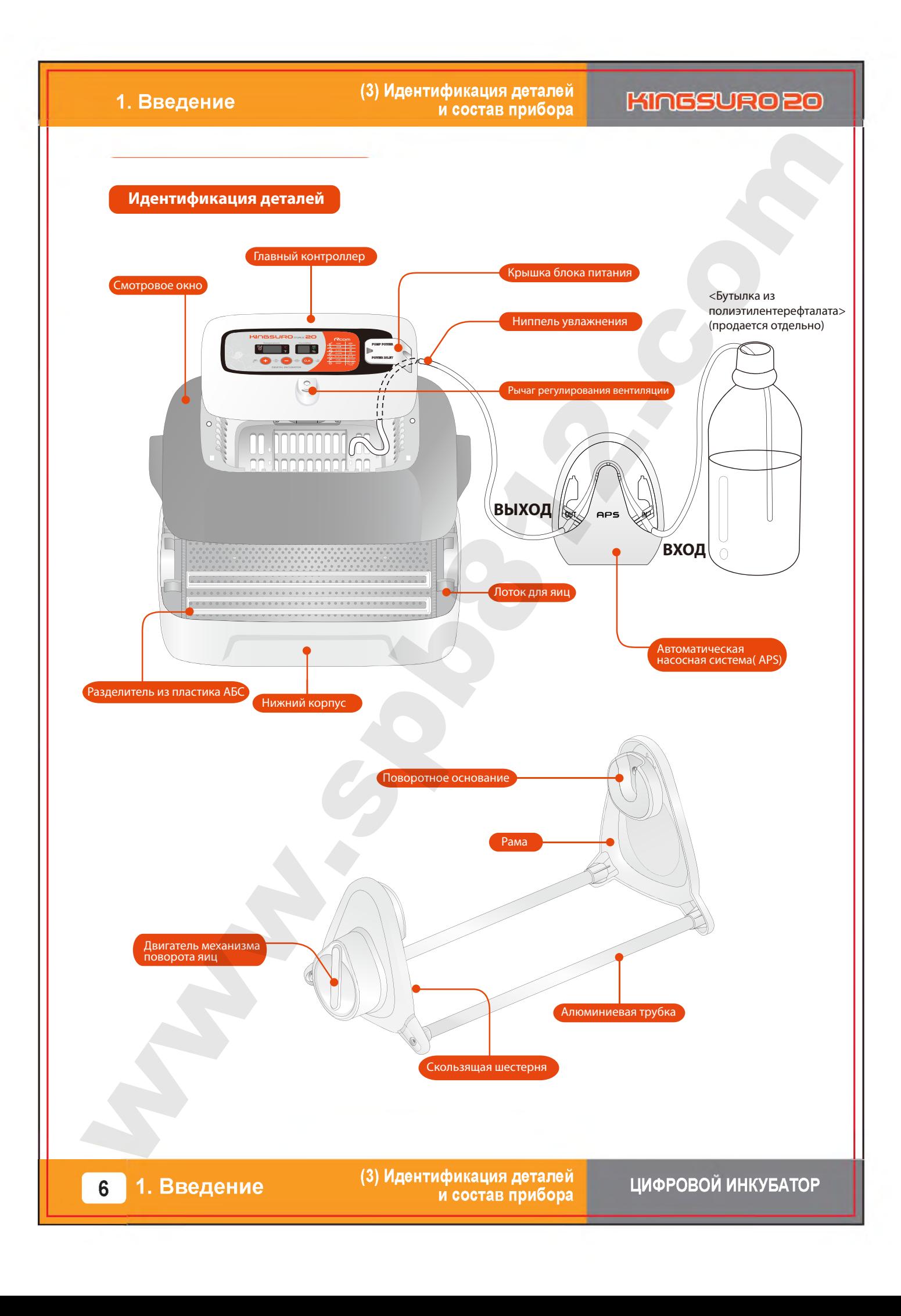

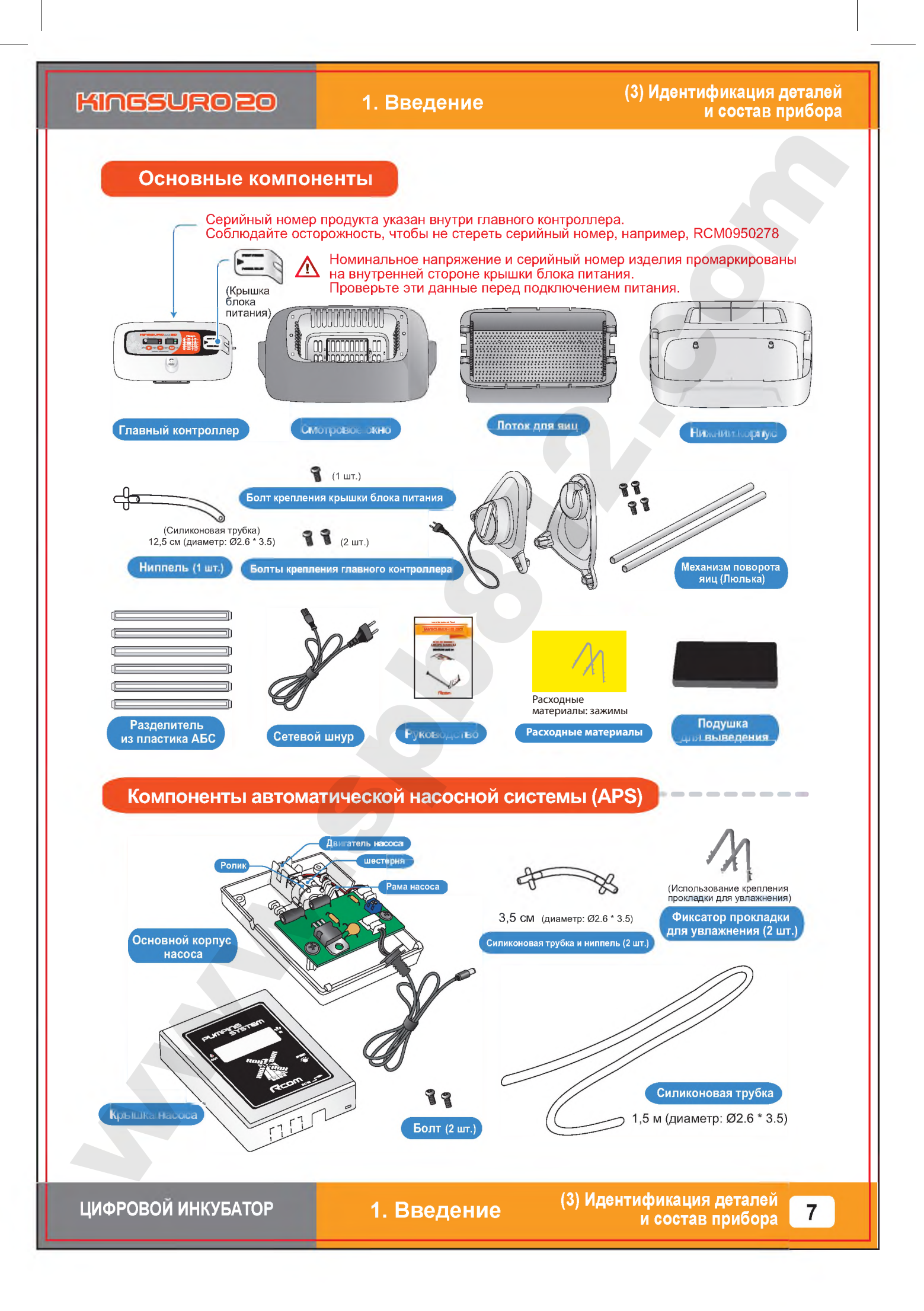

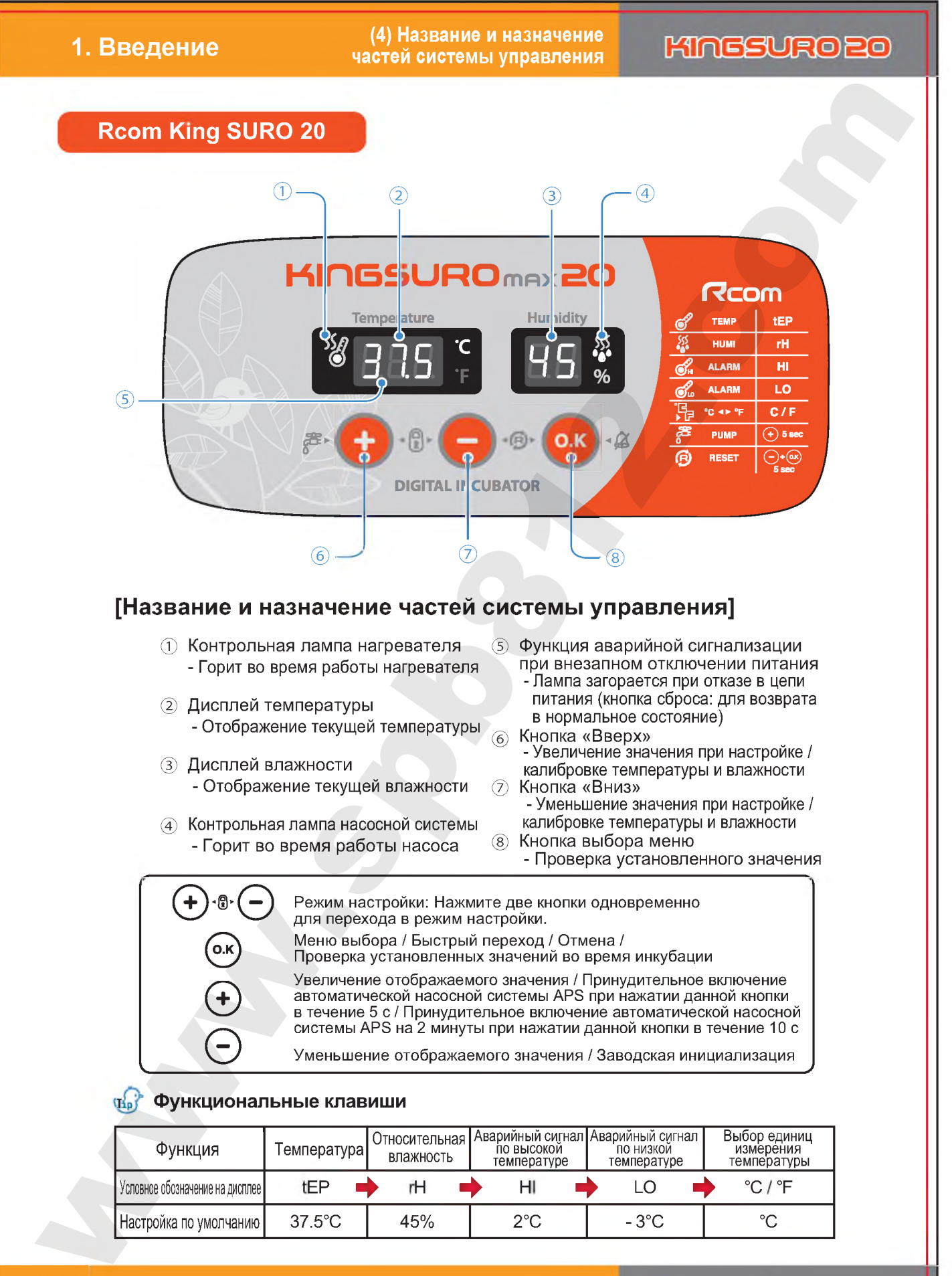

1. Введение 8

(4) Название и назначение частей системы управления

2. Подготовка к использованию

(1) Что такое инкубационное помещение? / (2) Порядок сборки основного корпуса

#### Что такое инкубационное помещение?

Инкубационным помещением называется определенное пространство для установки и эксплуатации инкубатора.

Поскольку среда инкубационного помещения влияет на скорость выведения, рекомендуется регулировать параметры среды для настройки инкубатора. При достижении температуры 28°С (82,4°F) возможно появление небольшого шума и вибрации с незначительным изменением температуры.

Особенно это касается частых случаев внезапного снижения ночной температуры. Необходимо время от времени проверять состояние инкубатора и следить за тем, чтобы он не подвергался воздействию прямых солнечных лучей в дневное время.

Если температура в инкубационном помещении будет ниже рекомендуемого значения, возможно появление  $\bar{\mathbf{x}}$ воды внутри помещения или утечка на пол из-за конденсации.

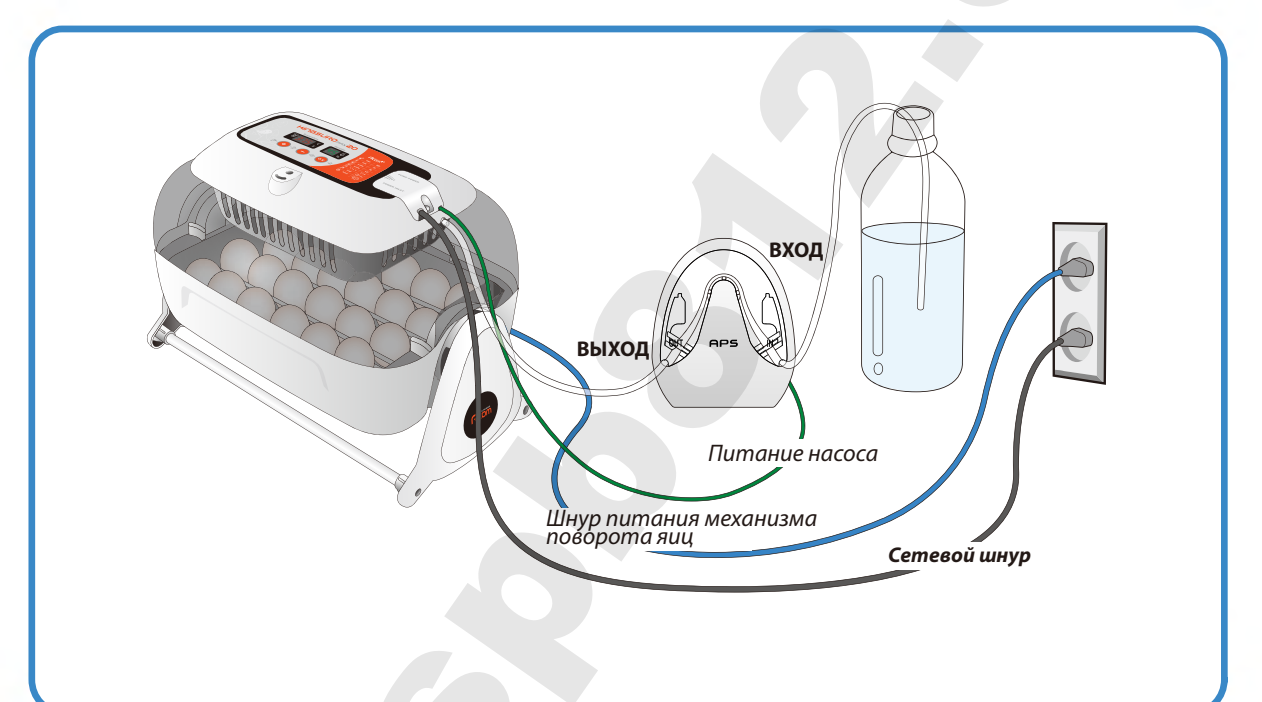

### Порядок сборки

#### [Порядок сборки основного корпуса]

Снять всю упаковку с инкубатора и его частей. Убедиться в наличии всех деталей и отсутствии повреждений.

Сохраните картонную коробку и упаковочные материалы  $\mathbb{X}^+$ на случай повторной упаковки инкубатора.

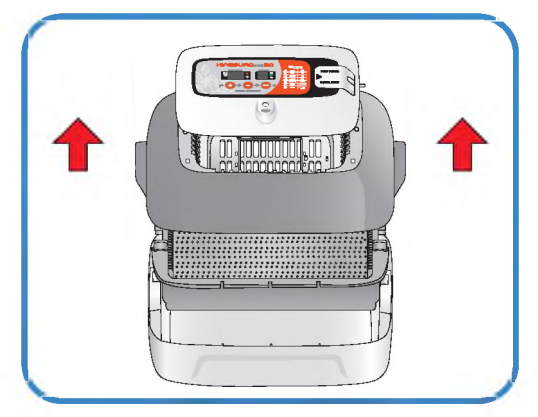

ЦИФРОВОЙ ИНКУБАТОР

2. Подготовка к использованию

(1) Что такое инкубационное помещение? / (2) Порядок сборки основного корпуса

9

### **2. Подготовка к использованию**

ниппелем в отверстии.

**(2) Порядок сборки основного корпуса**

# **KINGSURO 20**

Ослабить два болта, соединяющие главный контроллер и смотровое окно. После этого снять главный контроллер со смотрового окна, отведя в сторону 4 крючка на главном контроллере.

**Ниппель**

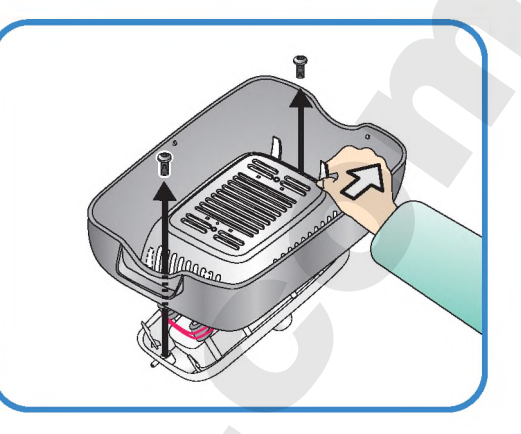

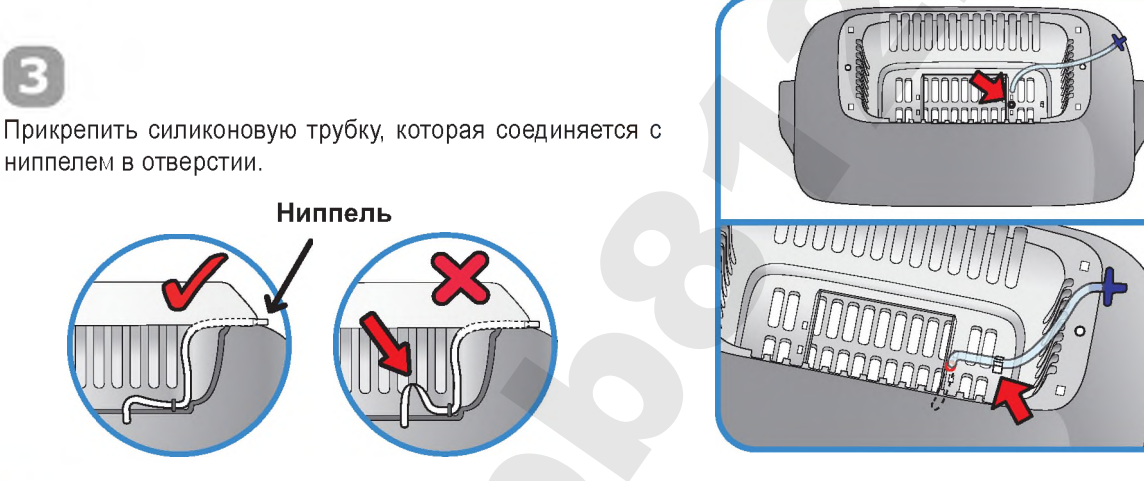

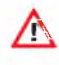

**• Соблюдайте осторожность, чтобы не перегнуть си**ликоновую трубку.

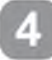

Вставить ниппель, который соединяется со смотровым окном, в отверстие главного контроллера и прикрепить смотровое окно и главный контроллер двумя болтами.

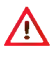

Не затягивайте болты слишком сильно.

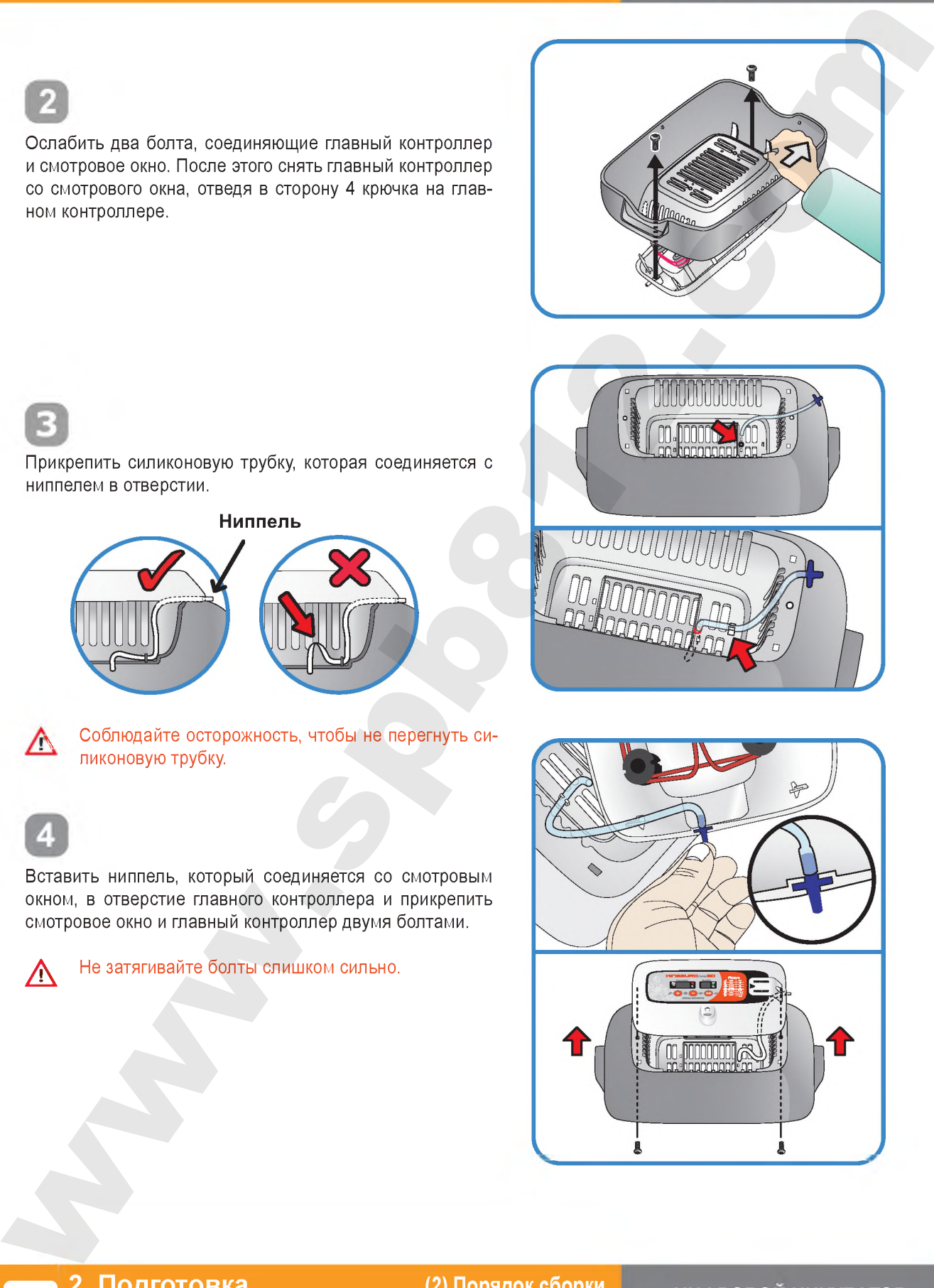

**(2) Порядок сборки основного корпуса**

### **2. Подготовка к использованию**

#### **(2) Порядок сборки основного корпуса**

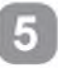

Отрезать прокладку для увлажнения надлежащего размера и закрепить на смотровом окне 2 прилагаемыми скобками.

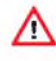

Интенсивность испарения зависит от размера прокладки.

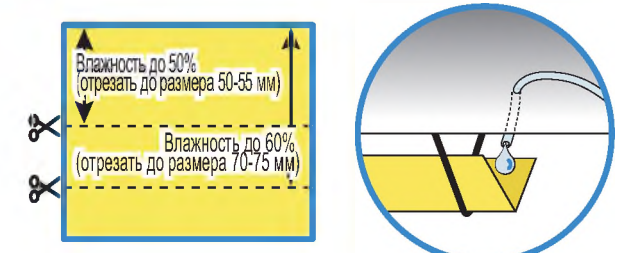

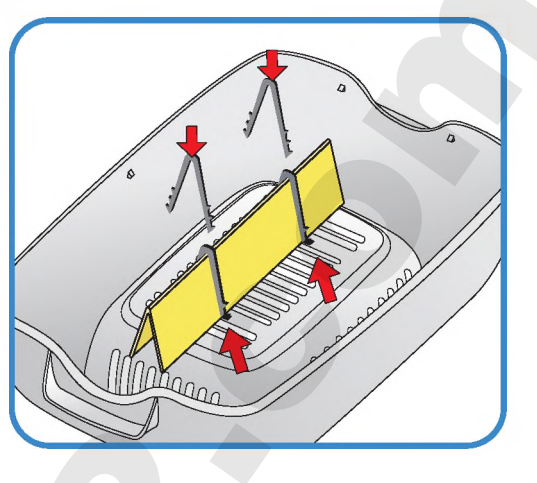

ж Прокладку для увлажнения можно использовать в течение 4-6 месяцев, однако, конкретный срок будет зависеть от качества воды.

(Рекомендуется использовать дистиллированную воду).

ж Прокладки для увлажнения можно приобретать отдельно.

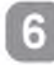

Установить нижний корпус, лоток и подушку для выведения на лоток.

Убедитесь, что подушка для выведения вложена в лоток для яиц.

**ж По окончании выведения промойте и просушите коврик лотка для следующего использования.**

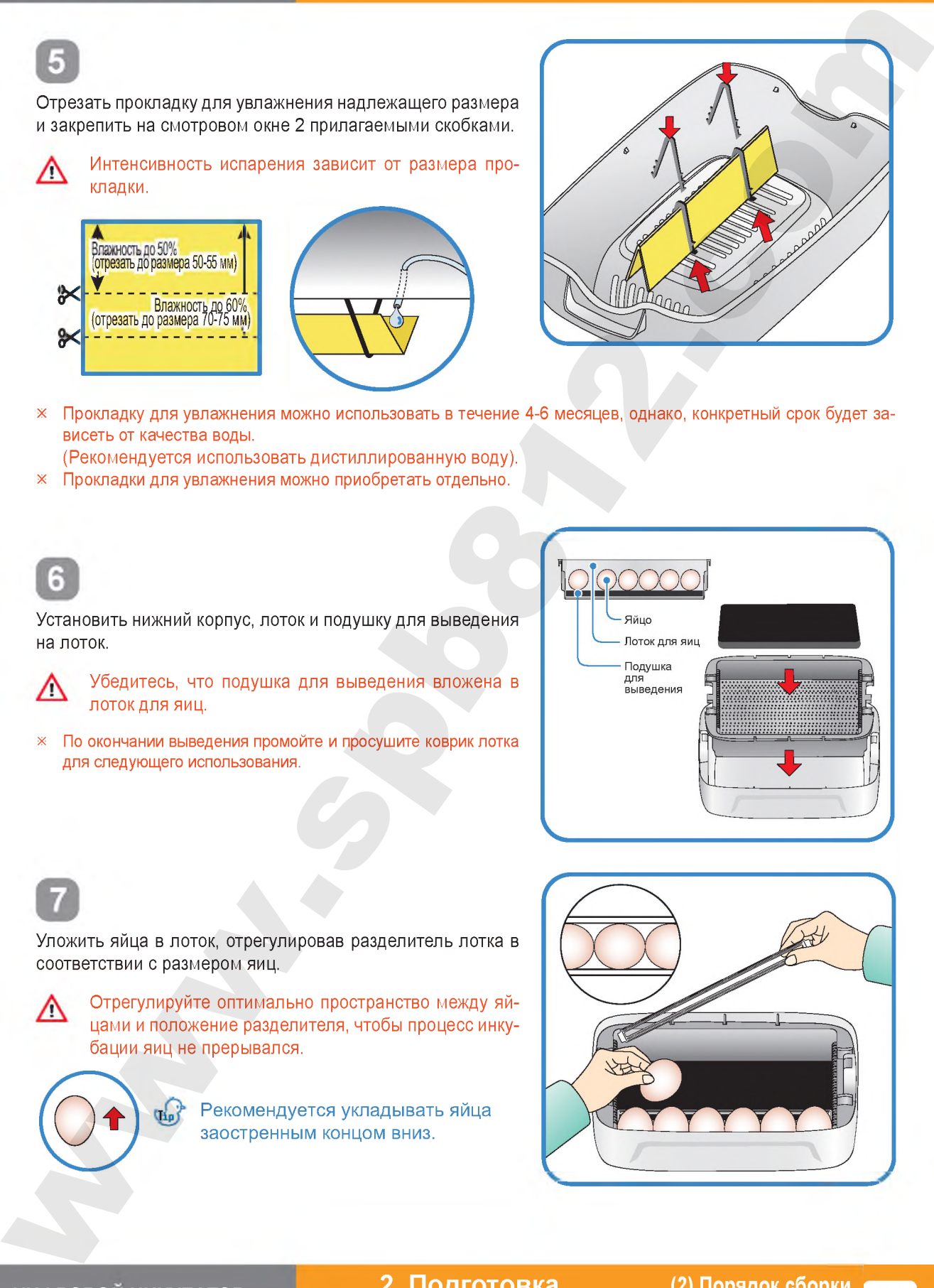

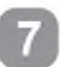

Уложить яйца в лоток, отрегулировав разделитель лотка в соответствии с размером яиц.

Отрегулируйте оптимально пространство между яйцами и положение разделителя, чтобы процесс инкубации яиц не прерывался.

> т Рекомендуется укладывать яйца заостренным концом вниз.

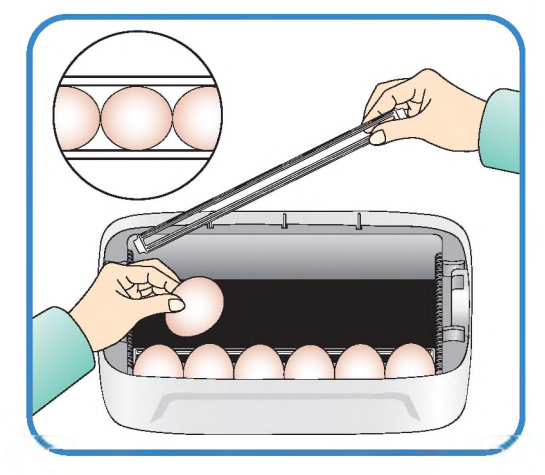

#### **ЦИФРОВОМ ИНКУБАТОР**

**2. П о д го то в ка к использованию**  **(2) Порядок сборки основного корпуса**

### **2. Подготовка к использованию**

#### **(2) Порядок сборки основного корпуса 13) Порядок сборки механизма § о ) поворота яиц ЕСС УА№**

Уложить яйца и закрыть смотровое окно.

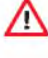

Если смотровое окно не закрыть полностью, температура в инкубаторе не будет повышаться.

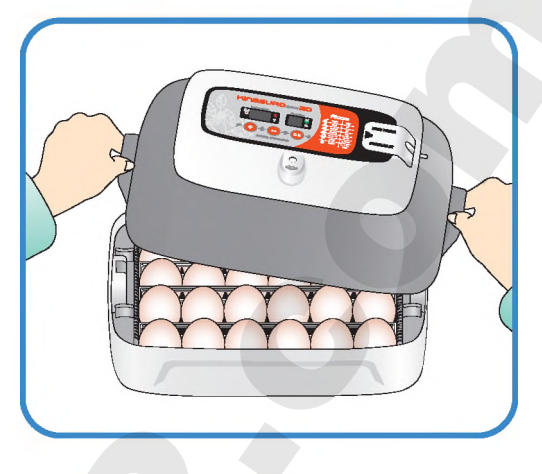

### Порядок сборки механизма поворота яиц EGG VAN

Вставить алюминиевую трубку точно в раму. Положить механизм поворота яиц ЕСС VАN на плоскую поверхность и затянуть болты.

В случае неправильной сборки инкубатор может упасть.

Не поворачивайте инкубатор вручную, когда он находится на механизме поворота яиц ЕСС VАN. (Это может привести к повреждению механизма поворота яиц).

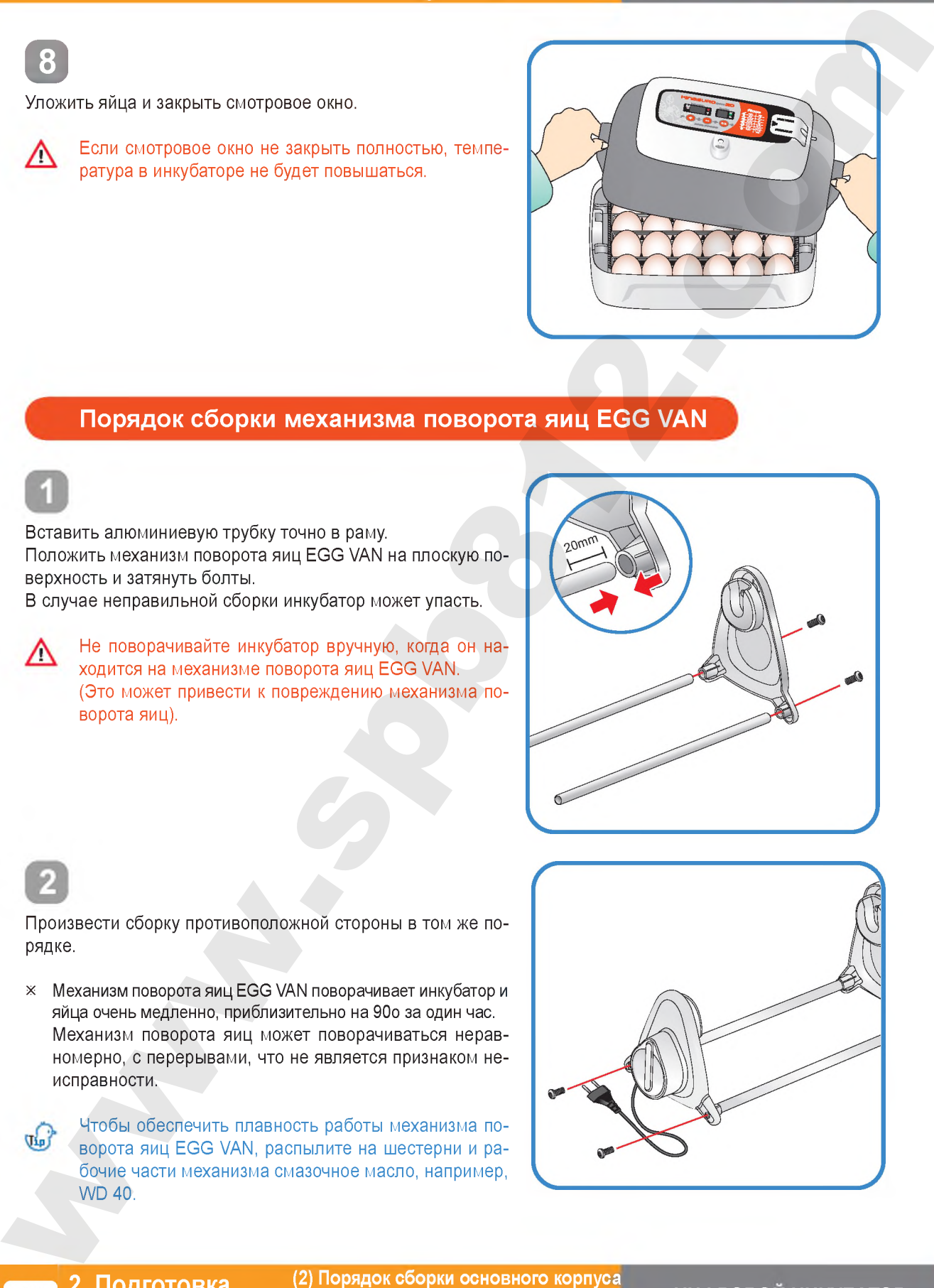

Произвести сборку противоположной стороны в том же порядке.

ж Механизм поворота яиц EGG VAN поворачивает инкубатор и яйца очень медленно, приблизительно на 90о за один час. Механизм поворота яиц может поворачиваться неравномерно, с перерывами, что не является признаком неисправности.

Чтобы обеспечить плавность работы механизма поворота яиц ЕСС VАN, распылите на шестерни и рабочие части механизма смазочное масло, например, МО 40.

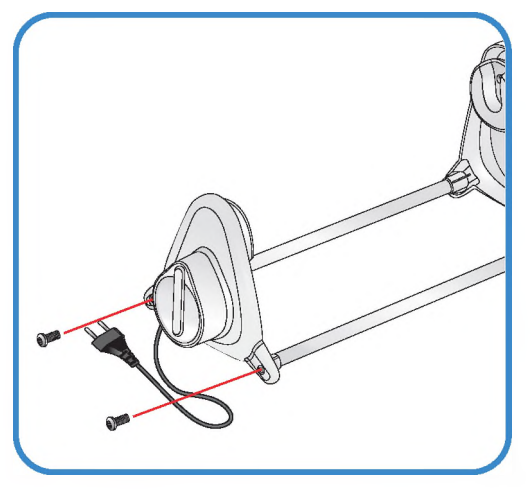

**2. Подготовка к использованию** **(2) Порядок сборки основного корпуса (3) Порядок сборки механизма поворота яиц ЕСС VАN**

# **2. Подготовка**

**к использованию к использованию Замена трубки / Хранение Хранение и чистка (4) Сборка автоматической насосной системы АР8 / Регулирование скорости / (4) Сборка помпы / замена шланга / хранение и чистка**

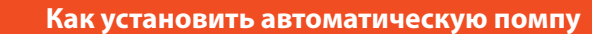

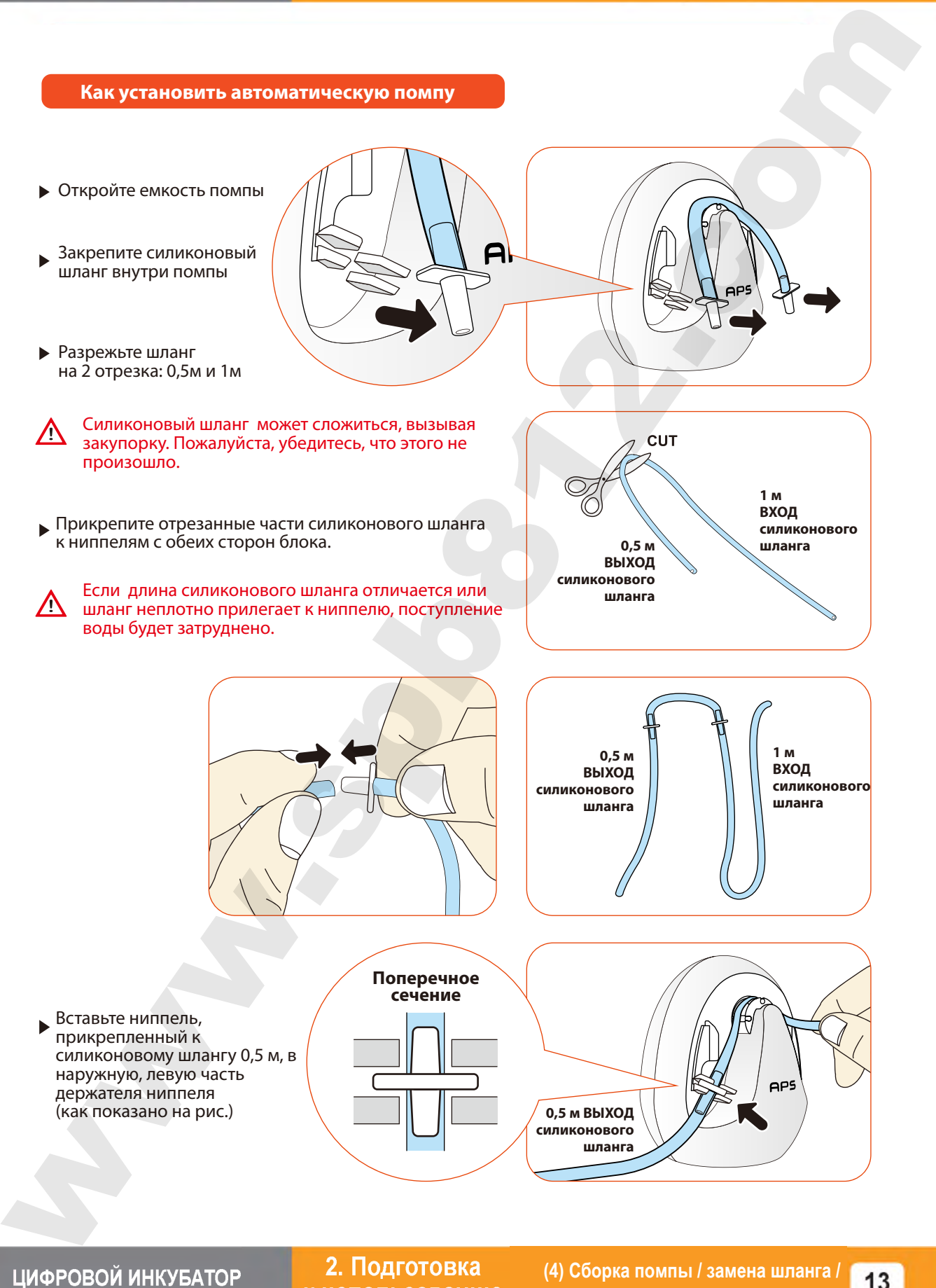

**к использованию**

**насосной системы АР8 / (4) Сборка помпы / замена шланга / Регулирование скорости / Замена трубки / Хранение и чистка хранение и чистка**

### 2. Подготовка к использованию

# (4) Сборка автоматической насосной)<br>Системы APS / Регулирование скорости /<br>Замена трубки / Хранение и чистка

# **KINGSURO 20**

#### Регулирование расхода воды в автоматической насосной системе APS

- Количество воды для увлажнения можно легко регулировать с помощью насосной системы APS.
- С помощью крестовой отвертки поверните регулировочный винт «Speed» по часовой стрелке для увеличения расхода воды и против часовой стрелки - для его уменьшения.
- Для предотвращения затопления инкубатора водой и сброса ее в камеру рекомендуется использовать автоматическую насосную систему APS при минимальном расходе воды.

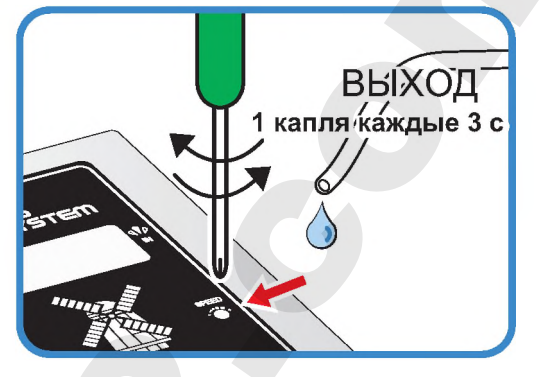

(1 капля воды каждые 3 с).

Влажность будет повышаться очень медленно, так как функция интеллектуального управления бу- $\mathbb{G}_v$ дет проверять и запоминать окружающие условия для поддержания оптимальных условий внутри инкубатора.

#### Замена трубки

В случае износа силиконовой трубки и нарушения эффективной подачи воды насосом силиконовая  $\blacktriangleright$ трубка подлежит замене. [см. стр. 13]

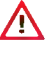

Используйте силиконовую трубку, поставляемую компанией Autoelex. Ø2,6 \* 3,5 мм)

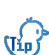

Если вода не течет даже во время работы двигателя насоса, убедитесь, что силиконовая трубка не засорена и не имеет изгибов.

× В случае отсутствия подачи воды проверьте направление потока IN (ВХОД) и ОUT (ВЫХОД) и убедитесь, что двигатель вращается против часовой стрелки. Кроме того, убедитесь, что длина силиконовой трубки составляет 35 мм и трубка установлена надлежащим образом. [см. стр. 13]

#### Хранение и чистка

- Не промывайте систему APS водой, достаточно протереть ее мягкой тканью.
- В случае длительного хранения отсоедините силиконовую трубку от насосной системы APS и слейте  $\blacktriangleright$ воду из трубки. Не допускайте перегибов и изломов трубки. Это обеспечит нормальную проходимость трубки.
- При повторной сборке растяните трубку, чтобы открыть отверстие, в случае блокирования трубки.

- Сборка автоматичес<br>насосной системы Al<br>егулирование скорос Замена трубки / Хранение и чистка

влажности.

**2 П0Дг0Т0ВКа (5) Поддержание влажности и воздухообмена во время инкубации / к использованию Конденсация влаги**

#### Поддержание влажности и воздухообмена во время инкубации

- Во время выведения относительная влажность должна быть сравнительно высокой, чтобы не допустить высыхания или отверждения тонкой мембраны перед выведением.
- Во время выведения не рекомендуется открывать крышку слишком часто. При частом открывании крышки влажность в инкубаторе резко уменьшается, и потребуется достаточно длительный период времени для восстановления надлежащей

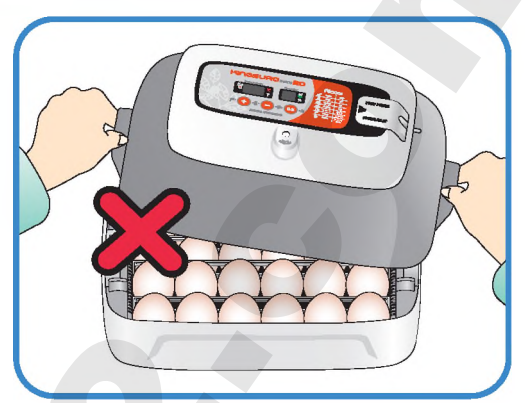

- Если температура в инкубаторе выше 37 °С , а температура в помещении низкая, могут возникать затруднения при поддержании влажности выше 70%. В зависимости от состояния внешней среды влажность в инкубаторе может отличаться примерно на 5%, однако, на выведении это сказываться не должно.
- Крайне важно увеличивать уровень влажности за 1-2 дня до выведения по сравнению с начальным и средним периодами инкубации. Требования к влажности во время инкубации: 45-55% - для водоплавающей птицы, 40-45% - для домашней птицы и 35-45% - для попугаев. За день до выведения всем видам птиц требуется влажность приблизительно 65%, а иногда и выше. Однако в районах с высоким уровнем влажности окружающего воздуха во время инкубации могут потребоваться более низкие уровни влажности. **I воздух** на высоко и и воздухообмена во время wise/yarden and the summarized contained and an experimental and an experimental and an experimental and an experimental and an experimental and an experimental and an expe

(Инкубатор Rcom Pro20 автоматически регулирует эти условия в соответствии с инкубационным периодом).

- Рычаг регулирования воздухообмена: Можно подавать в инкубатор наружный воздух, не нарушая изоляцию. С началом выведения птенцов откройте рычаг регулирования воздухообмена полностью или наполовину.
	- Во время инкубации проверяйте уровень воды каждые три дня и доливайте в случае необходимости. Лучше использовать водопроводную воду, чем дистиллированную или грунтовую воду, во избежание повреждения испарительной прокладки. (Испарительные прокладки поставляются компанией Autoelex Co., Ltd. или ее дистрибьюторами).
- ж Испарительные прокладки относятся к категории расходных материалов.

## **х Конденсация влаги**

Выпадение росы является естественным явлением, которое наступает при значительной разности температур между внутренним пространством инкубатора и окружающим воздухом во время инкубационного периода. В этом случае в нижней части инкубатора может скапливаться вода.

Не оставляйте никакие вещи рядом с инкубатором.

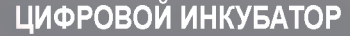

**2. Подготовка к использованию**

**(5) Поддержание влажности инкубации / Конденсация влаги**

#### **3. Инкубация / (1) Установка инкубатора**

## **KINGSURO 20**

#### **Установка инкубатора**

Установить инкубатор 5иго на механизм поворота яиц Едд Vап.

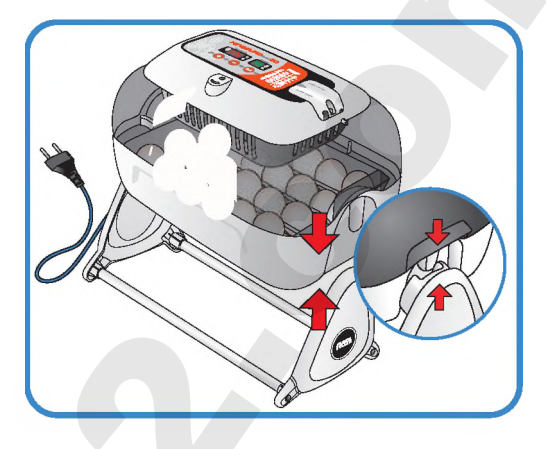

Открыть крышку блока питания и подсоединить сетевой шнур инкубатора и сетевой шнур насоса.

**^** Соблюдайте осторожность, чтобы не пережать электрические шнуры при затягивании болтов.

\* Под крышкой блока питания имеется наклейка, на которой указан номинальный ток инкубатора, см. поз. ® на рисунке справа.

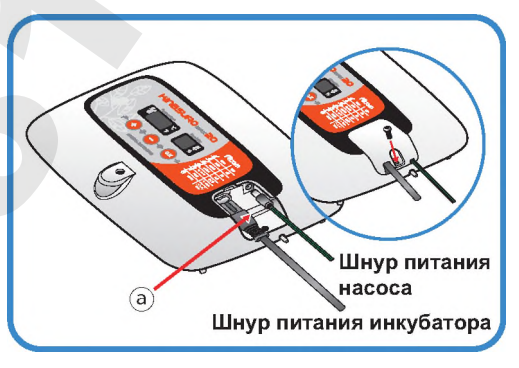

Подсоединить конец силиконовой трубки автоматической насосной системы (АР5) к ниппелю инкубатора, а другой конец - к бутылке из полиэтилентерефталата.

Проверить величину номинального тока, указанную на наклейке ®, перед подключением электрического шнура к сетевой розетке.

Нажать кнопку (+) и удерживать ее в течение 10 с для включения насоса, он остановится автоматически через 2 минуты. Если возникла необходимость остановить насос, достаточно нажать любую клавишу.

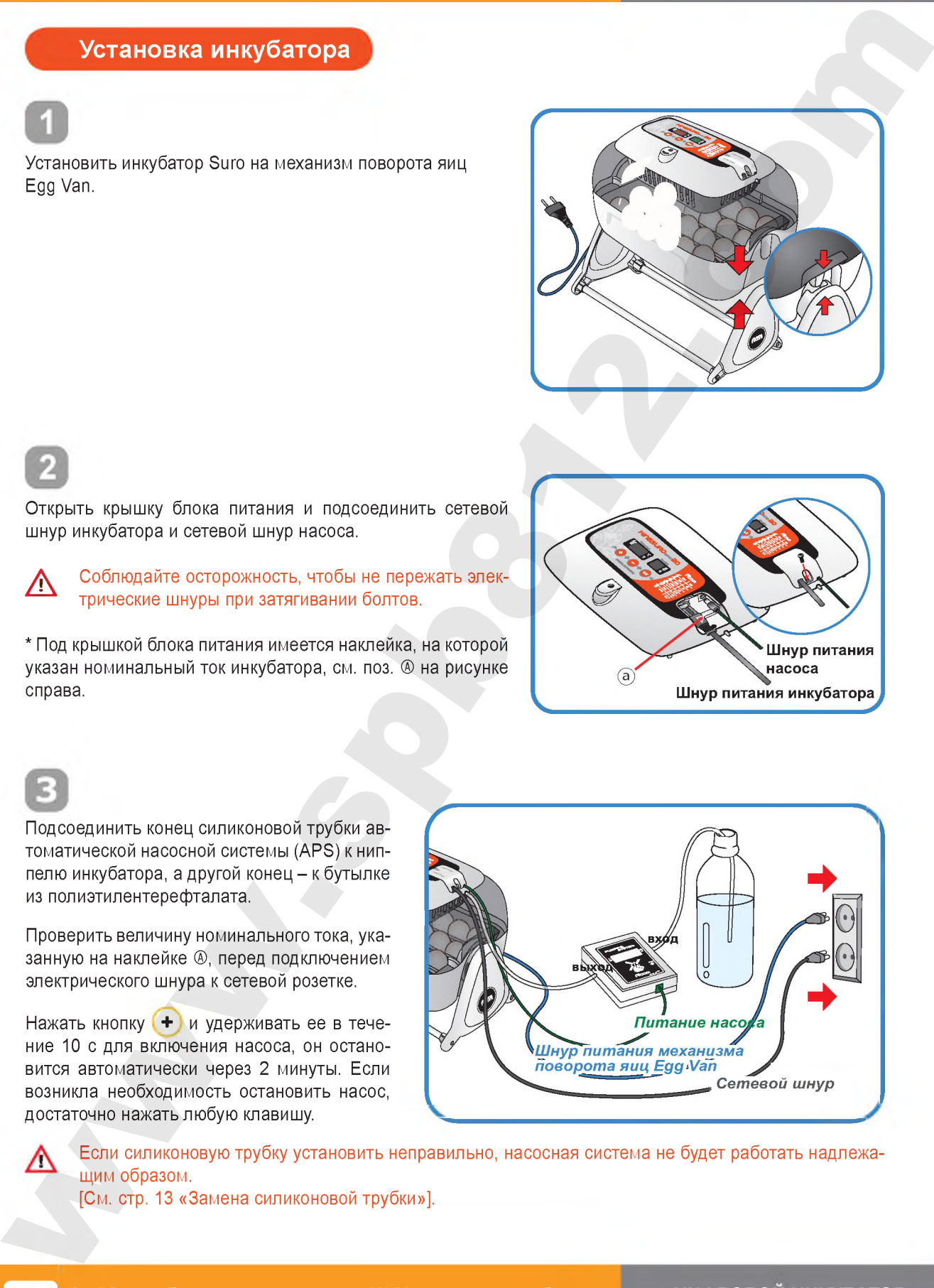

 $\bigwedge$  Если силиконовую трубку установить неправильно, насосная система не будет работать надлежащим образом.

[См. стр. 13 «Замена силиконовой трубки»].

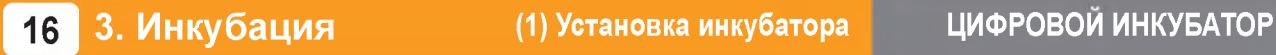

#### **3. Инкубация (2) Начало инкубации**

#### **Начало инкубации**

- ► При подсоединении сетевого шнура и включении питания в инкубаторе начинается процесс инкубации в условиях, соответствующих заводской настройке. (Заводская настройка: температура 37,5°С, относительная влажность 45%)
- ж Начните инкубацию с температурой и влажностью, требуемой для данного вида яиц.
- ► С началом инкубации установите инкубатор на механизм поворота яиц. (90 градусов в час).
	- При первом включении инкубатора может ощущаться некоторый запах, что не является признаком неисправности.
- При первом включении питания начинает мигать цифровой дисплей (FND) и на 2 секунды включается насос. Затем на цифровом дисплее на 1 секунду появляется версия инкубатора.
- По окончании отображения версии включается звонок на 15 секунд. Одновременно на экраны выводятся текущие значения температуры и влажности и аварийный сигнал внезапного отключения питания ® в мигающем режиме.
- $\triangleright$  Нажмите кнопку  $($ ок) для выключения звонка и сброса аварийного сигнала. (Звонок выключается автоматически через 15 секунд).
- Предупреждение об отказе в системе питания: В случае выключения и повторного включения питания из-за отказа в электросети или в результате ошибки начинает мигать первая точка.
	- Быстрый запуск: При включении питания сразу начинается автоматический процесс инкубации с заводской настройкой. (Заводская настройка: температура 37,5°С, относительная влажность 45%)
- На дисплей инкубатора выводятся текущие значения температуры и влажности, а в течение часа инкубатор достигает требуемых условий инкубации.

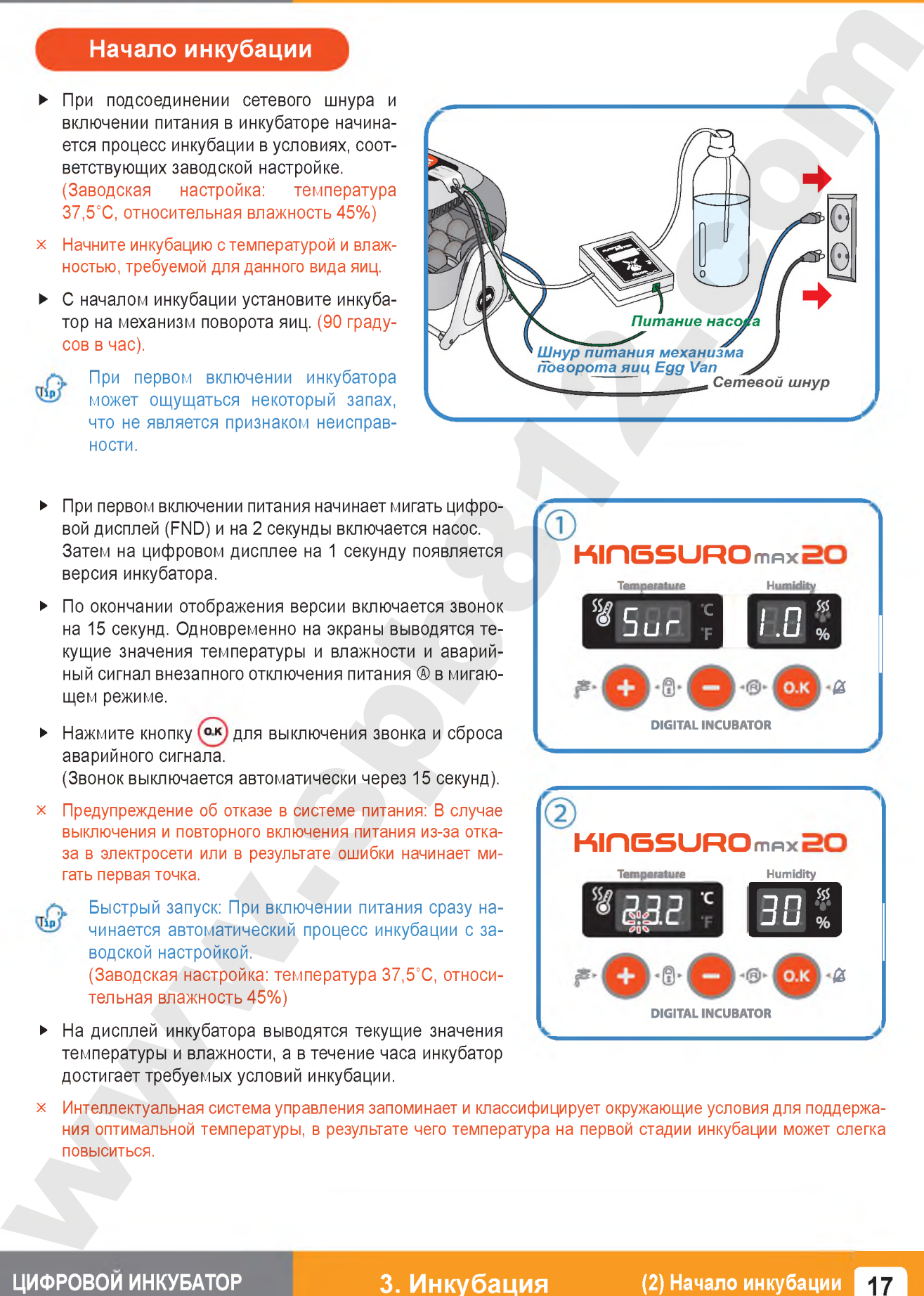

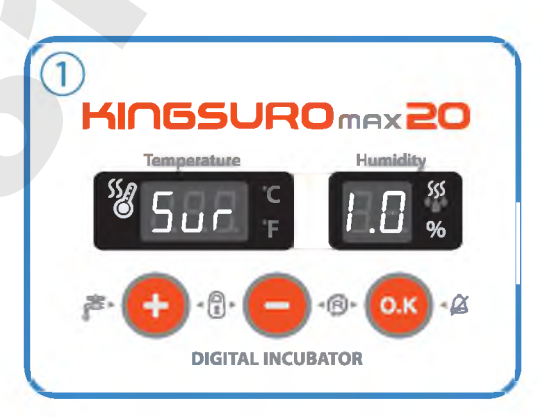

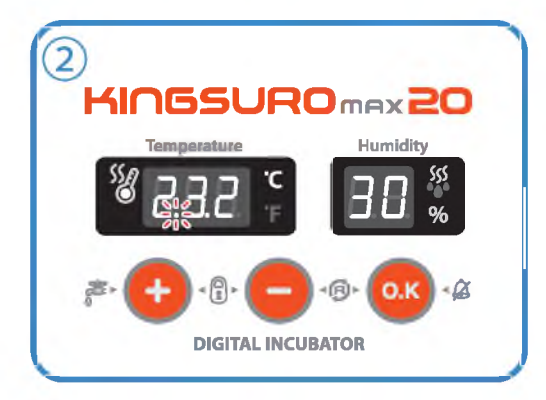

Интеллектуальная система управления запоминает и классифицирует окружающие условия для поддержания оптимальной температуры, в результате чего температура на первой стадии инкубации может слегка повыситься.

# 3. Инкубация

# (2) Начало инкубации / Остановка механизма)<br>| поворота яиц / Завершение инкубации<br>| 4.(1) Инициализация инкубатора

# **KINGSURO 20**

#### Остановка механизма поворота яиц во время инкубации

За 3 дня до выведения снимите инкубатор с механизма поворота яиц EGG VAN и установите на ровную поверхность, чтобы прекратить поворот яиц. После этого рекомендуется снять разделитель.

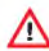

**E** 

В этот момент надлежит отсоединить только шнур питания механизма поворота яиц Egg Van.

Будьте внимательны, чтобы не отсоединить шнур питания инкубатора.

• В случае одновременной инкубации яиц разных видов птиц можно за три дня до выведения перенести яйца в брудер для облегчения чистки инкубатора.

(Можно использовать два инкубатора, а также различные инкубаторы и брудеры, которые представлены на веб-сайте Rcom).

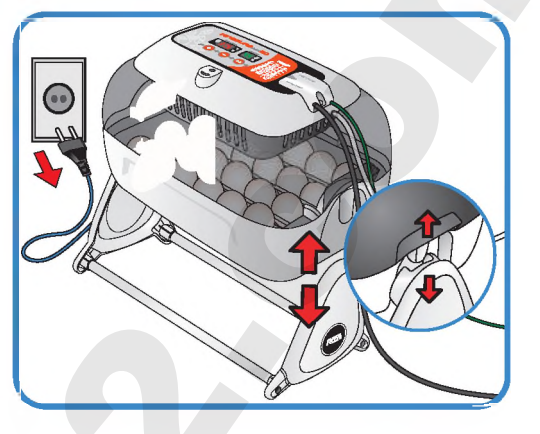

В случае выведения незрелорождающихся птенцов, таких как полугаи или дикие птицы, рекомендуется дополнительно поворачивать яйца вручную один-два раза.

#### Завершение инкубации

- \* На инкубаторе не предусмотрено никаких кнопок включения или выключения.
- По окончании выведения достаточно вынуть штепсельную вилку из розетки.
- На инкубаторе KING SURO 20 после выведения выполнять инициализацию не требуется. При необходимости начать вновь процесс инкубации достаточно включить питание инкубатора.

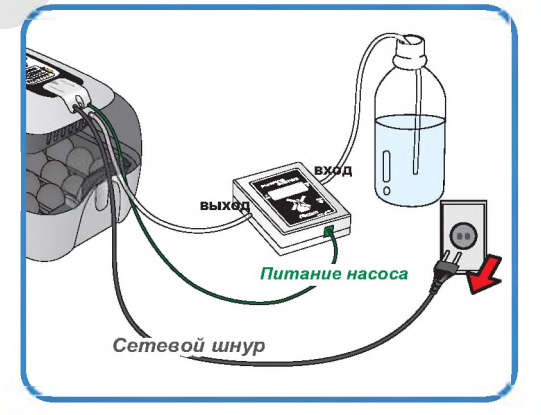

#### Инициализация инкубатора

- Данную функцию следует использовать при неправильной настройке пользователем входных параметров или при завершении инкубации.
- Нажмите одновременно кнопки (+) и (-) и удерживайте их в течение 5 секунд, при этом на дисплее отображается параметр «rSt" и инкубатор возвращается к настройкам по умолчанию.

Данная функция не приводит к инициализации калиброванного значения. При необходимости инициализации калиброванного значения см. раздел «ЗАВОДСКАЯ НА-СТРОЙКА» на следующей странице].

3. Инкубация

 $18$ 

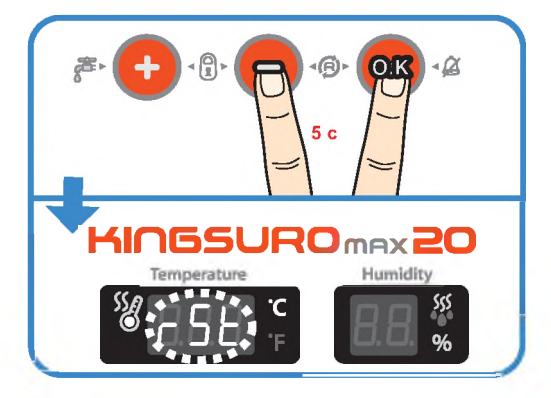

(2) Начало инкубации / Остановка механизма<br>поворота яиц / Завершение инкубации / 4.(1) Инициализация инкубатора

### 4. Настройка функций

#### (1) Возврат к заводской настройке / (2) Настройка температуры

#### Возврат к заводской настройке

- Данная функция обеспечивает возврат инкубатора к заводской настройке.
- Выньте штепсельную вилку сетевого шнура из розетки. Вновь вставьте штепсельную вилку в розетку при нажатой кнопке  $\left( - \right)$ . При этом на дисплей выводится обозначение "rSt AL" и инкубатор возвращается к заводской настройке. (Настройка по умолчанию)

Калиброванные значения температуры и влаж- $\sqrt{d}$ ности будут также возвращаться к заводской настройке.

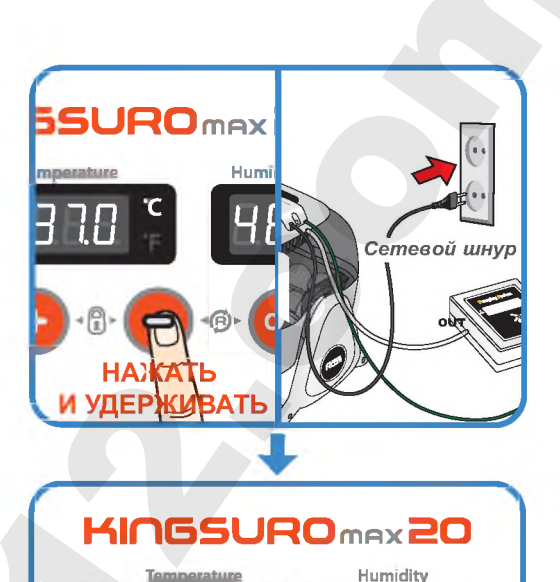

 $B$ <sup>11</sup>

 $r$ 5 $t$ 

#### Настройка температуры

- $\triangleright$  Нажмите одновременно кнопки  $(\pm)$  и  $(-)$ , при этом на дисплей выводится обозначение параметра "tEP" приблизительно в течение 0,5 с, а затем текущее значение температуры в мигающем режиме.
- Теперь можно отрегулировать температуру, используя кнопки  $(+)$  и  $(-)$ . (Настройка по умолчанию: 37,5°С)
- После настройки требуемой температуры нажмите кнопку (ок) один раз для сохранения установленного значения.

Следом на дисплей влажности выводится обозначение параметра "rH" приблизительно в течение 0,5 с, а затем текущее значение влажности в мигающем режиме.

\* Если изменение параметра не требуется, достаточно нажать кнопку (ок)

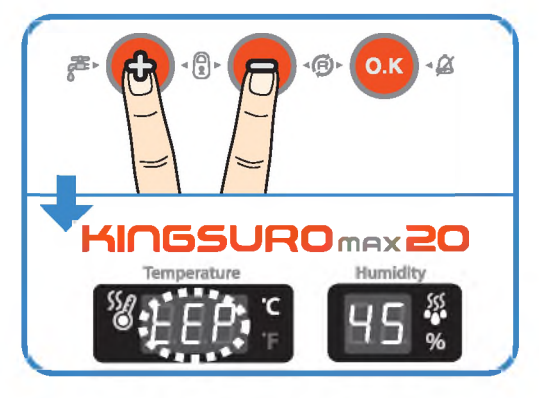

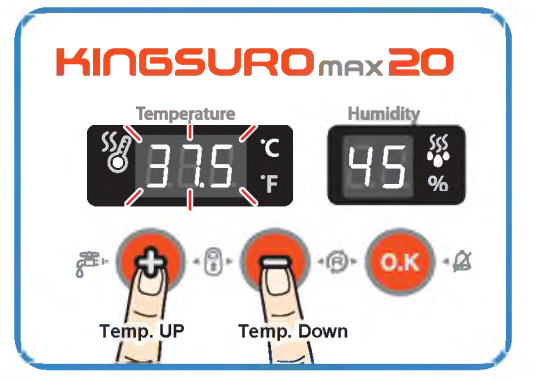

ЦИФРОВОЙ ИНКУБАТОР

функций

4. Настройка (1) Возврат к заводской настройке / (2) Настройка температуры

#### 4. Настройка функций

# (2) Настройка влажности / Настройка аварийной сигнализации<br>по высокой температуре

# **KINGSURO 20**

#### Настройка влажности

Когда дисплей влажности находится в мигающем режиме, отрегулируйте заданное значение влажности кнопкой  $(+)$  или  $(-)$ .

(Настройка по умолчанию: 45%)

- После настройки требуемой влажности нажмите кнопку (ок) один раз для сохранения установленного значения. Далее на дисплей выводится обозначение "НІ" в течение 0.5 с. а следом - максимальный предел температуры в мигающем режиме.
- \* Если изменение настройки не требуется, достаточно нажать кнопку (о.к)

#### **Пере Функциональные клавиши**

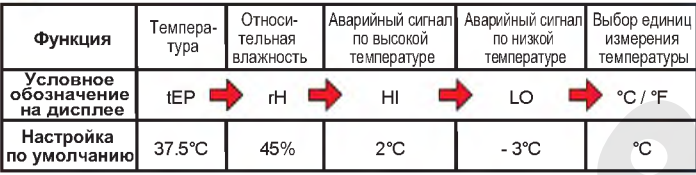

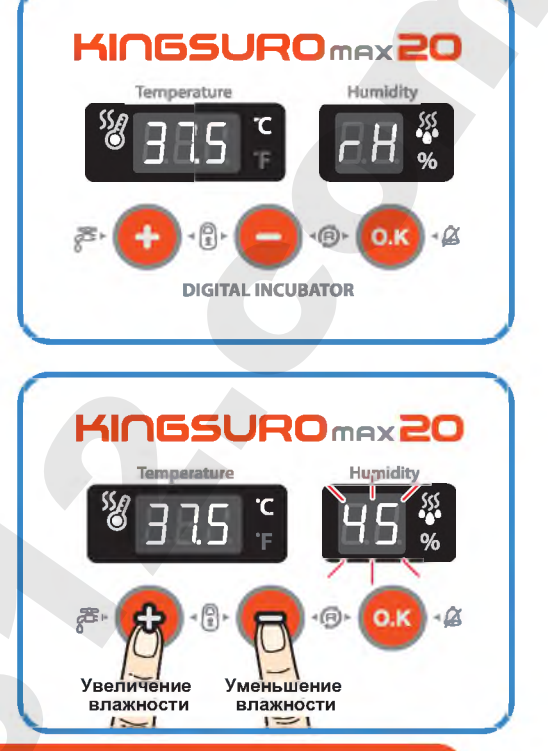

#### Настройка аварийной сигнализации по высокой температуре

- Отрегулируйте значение срабатывания аварийного сигнала по высокой температуре, используя кнопки (+) и (-) (Настройка по умолчанию: 2°С)
- После настройки требуемого значения нажмите кнопку (ок) для его сохранения.

После этого в течение 0.5 с на дисплей выводится обозначение "LO", соответствующее значению срабатывания аварийного сигнала по низкой температуре.

Аварийно высокая температура: **Jip** 

Данная функция дает предупредительный сигнал, когда температура инкубатора превышает установленное значение из-за ненормального увеличения температуры окружающего воздуха.

Данная функция срабатывает в случае, если температура в помещении превышает температуру в инкубаторе, что сопровождается включением звонка. При этом на дисплей попеременно выводится обо-

значение "НІ" и значение аварийного превышения температуры.

Для отключения звонка достаточно нажать кнопку ОК.

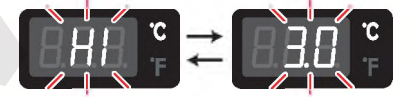

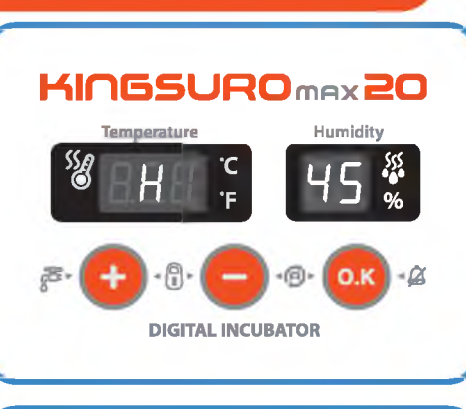

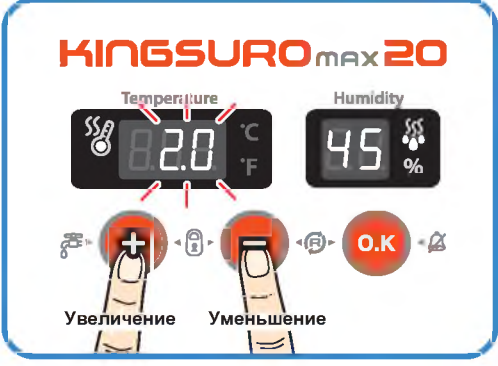

4. Настройка функций

20

(2) Настройка влажности / Настройка аварийной сигнализации по высокой температуре

### 4. Настройка функций

3) Настройка аварийной сигнализации)<br>по высокой температуре / Преобразование<br>единиц измерения температуры

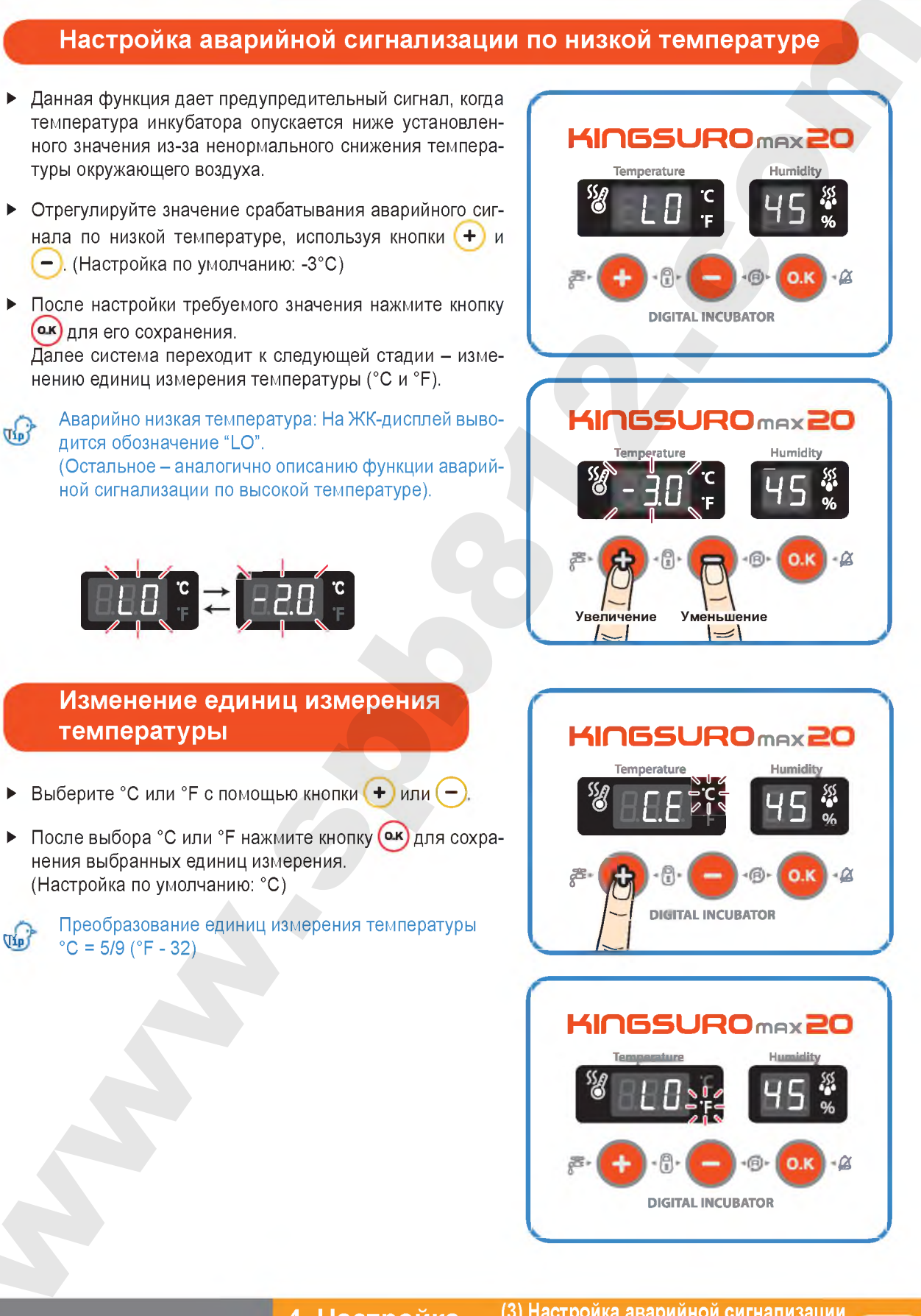

ЦИФРОВОЙ ИНКУБАТОР

4. Настройка (3) Настройка аварийной сигнализации<br>функций по высокой температуре / Преобразование<br>единиц измерения температуры

 $21$ 

#### 4. Настройка функций

# (4) Принудительная работа автоматической)<br>насосной системы / 5.(1) Техническое<br>обслуживание после выведения

# **KINGSURO 20**

#### Принудительная работа автоматической насосной системы (APS)

- $\triangleright$  Во время процесса инкубации нажмите кнопку  $(+)$  и удерживайте ее в течение 5 секунд. При этом начинается принудительная работа насоса, которая сопровождается включением светодиодного индикатора.
- $\triangleright$  Нажмите кнопку  $\leftarrow$  и удерживайте ее около 10 секунд, это приведет к принудительной работе насоса в течение 2 минут. Он отработает весь 2-минутный период. даже если убрать палец с кнопки.
- Если нажать на кнопку  $\left( + \right)$  и удерживать ее в тече- $\sigma_{\rm th}$ ние 10 секунд, насос включается в работу на 2 минуты.

Для выключения насоса достаточно нажать любую КНОПКУ.

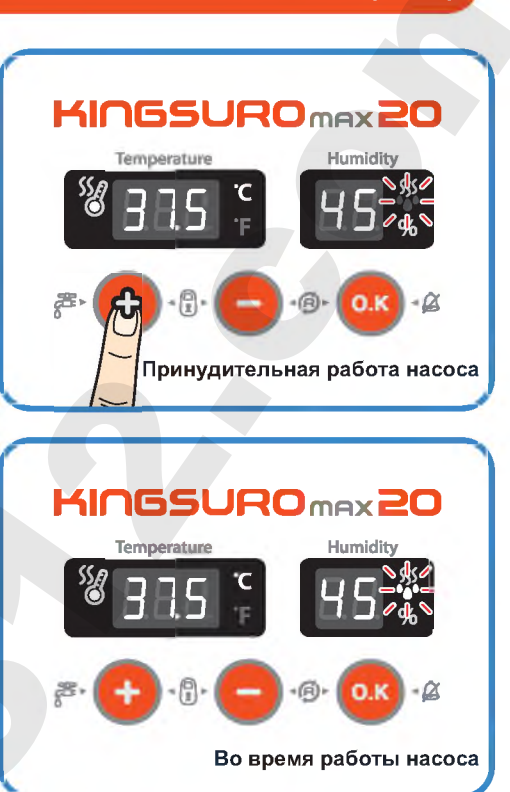

#### Техническое обслуживание после выведения

- Поскольку новорожденные птенцы сразу после выведения плохо защищены от холода, для них заранее должно быть подготовлено специальное помещение. В случае отсутствия отдельного брудера можно оставить птенцов в инкубаторе на один или несколько дней. Если новорожденных птенцов перемещают в брудер. необходимо поддерживать в нем температуру 35-37 °С. Способ изготовления простейшего брудера приводится на веб-сайте www.Rcom.co.kr.
- В связи с существованием некоторого различия в  $\blacktriangleright$ кормлении птенцов различных видов птиц рекомендуется изучить полезную информацию о птенцах перед выведением.

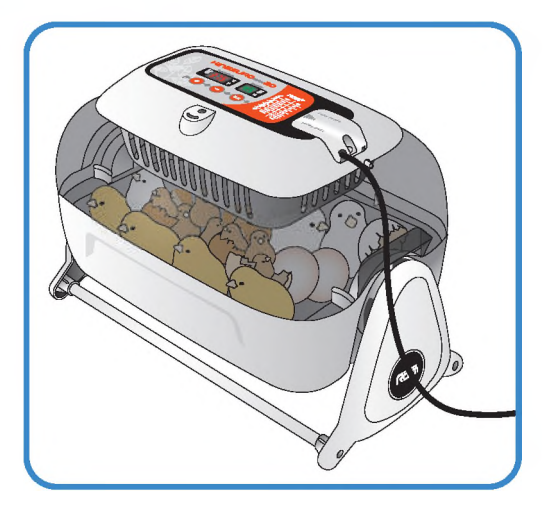

4. Настройка (4) Принудительная работа автоматической обслуживание после выведения

### 5. Техническое обслуживание

#### (2) Разборка и чистка инкубатора

#### Разборка и чистка инкубатора

Перед чисткой инкубатора необходимо  $\triangle$ в обязательном порядке отсоединить электрический шнур от розетки.

• По окончании инкубации категорически запрещается оставлять инкубатор накрытым смотровым окном.

В противном случае образующиеся внутри инкубатора испарения могут повредить электрические компоненты и вывести инкубатор из строя.

Снимите смотровое окно и тщательно просушите инкубатор.

Снимите главный контроллер со смотрово- $\blacktriangleright$ го окна. [см. стр. 10]

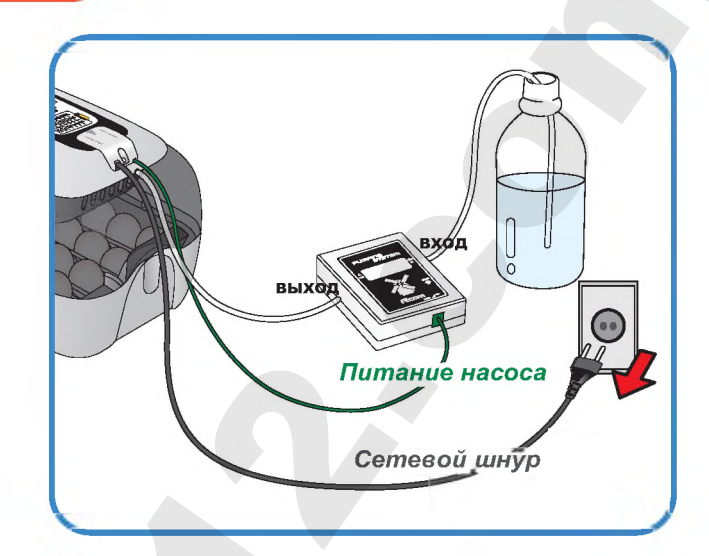

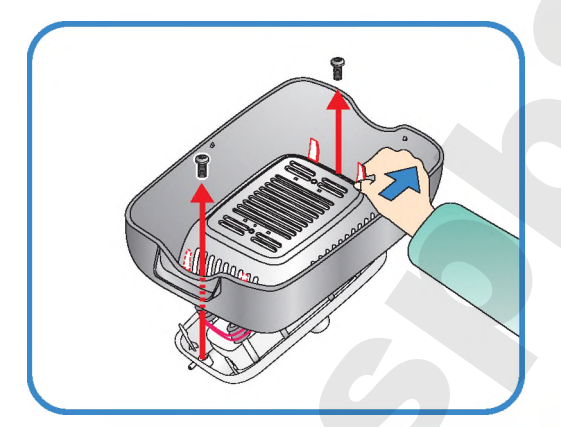

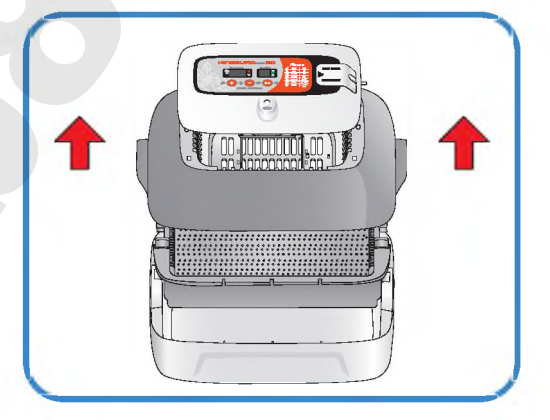

- Очистите главный контроллер мягкой щеткой.  $\blacktriangleright$ Соблюдайте осторожность, чтобы не повредить датчик или нагреватель.
- Датчик температуры и влажности выпускается вместе с соединительным разъемом, что облегчает его замену в случае неисправности.

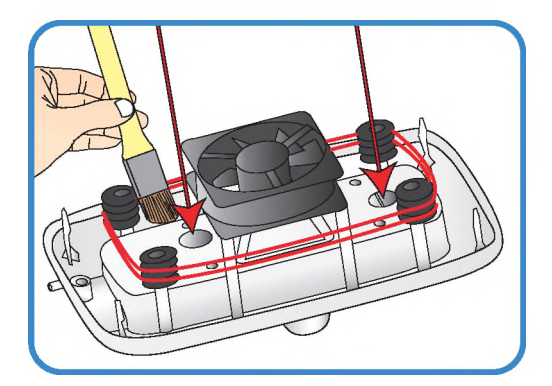

#### ЦИФРОВОЙ ИНКУБАТОР

#### 5. Техническое обслуживание

(2) Разборка и чистка 23 инкубатора

### **5. Техническое обслуживание**

**(2) Разборка и чистка инкубатора**

# **KINGSURO 20**

► Промойте окно, лоток, подушку для выведения и основной корпус теплой водой.

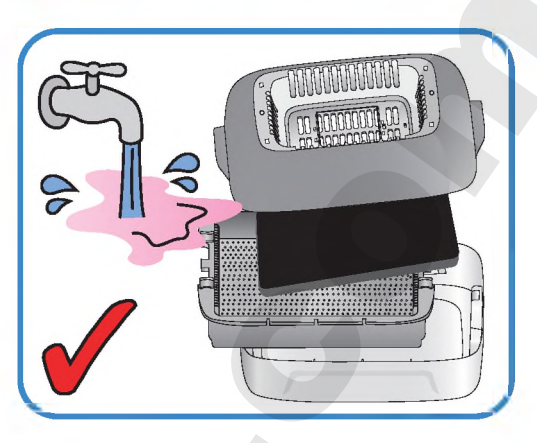

► Запрещается мыть водой механизм поворота яиц (ЕСС VАN) и автоматическую насосную систему (АР5), их следует только протирать мягкой тканью.

 $\Lambda$  Не используйте бензин или разбавитель при чистке инкубатора. Это может привести к его деформации или обесцвечиванию.

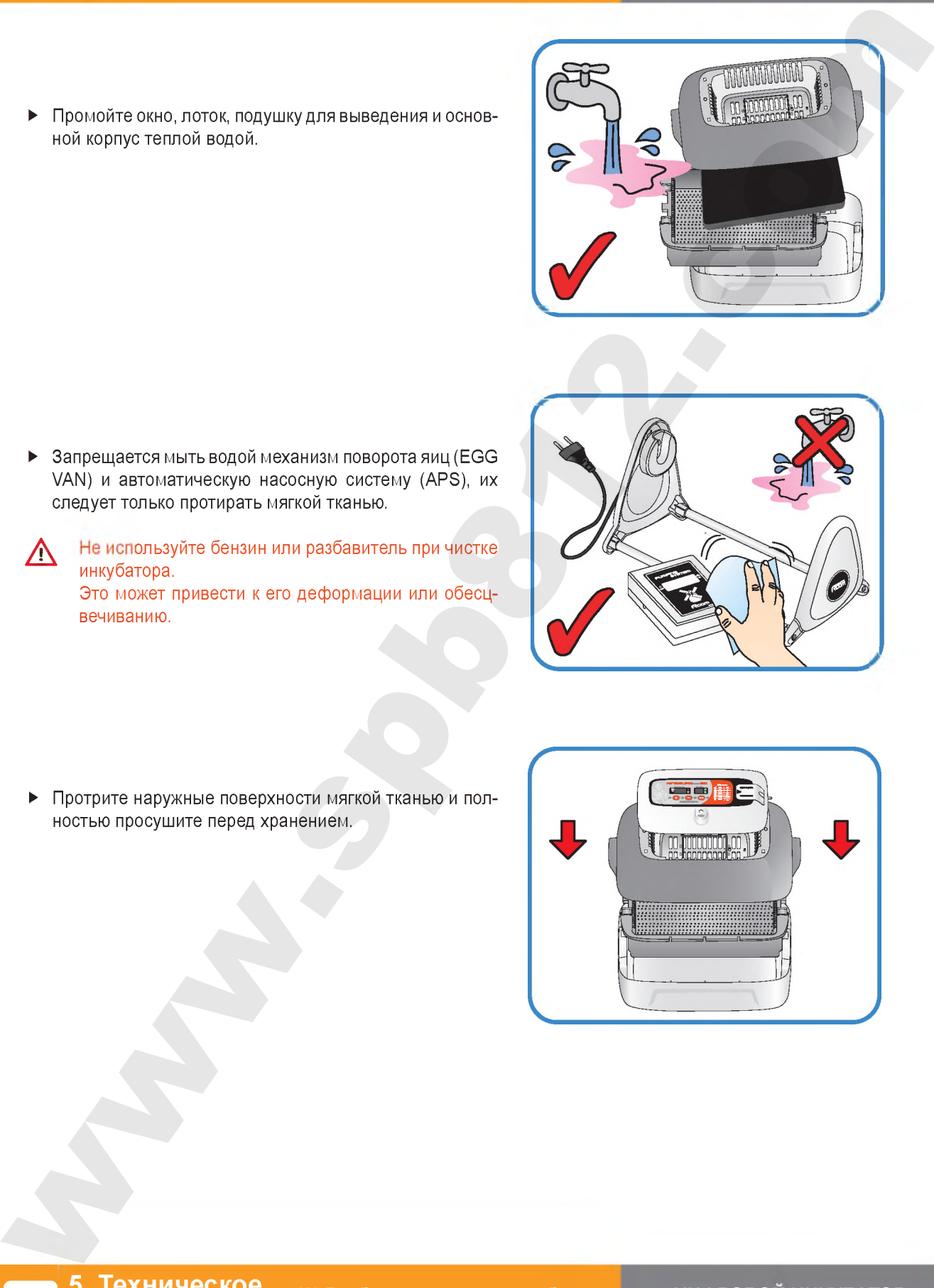

► Протрите наружные поверхности мягкой тканью и полностью просушите перед хранением.

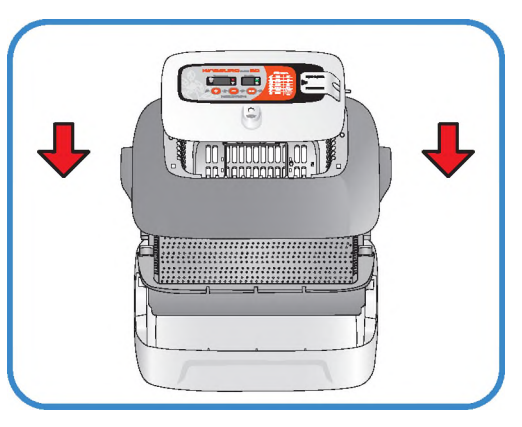

### **6. Информация об изделии**

**(1) Калибровка температуры и влажности**

Функция калибровки предназначена для перенастройки температуры и влажности инкубатора с использованием термометра или гигрометра пользователя. Поскольку инкубатор подвергается калибровке на заводе-

изготовителе в соответствии с международными стандартами, пользователю не рекомендуется производить калибровку прибора самостоятельно. Если же калибровка становится необходимой, пользователь может это сделать с помощью собственного термометра или гидрометра.

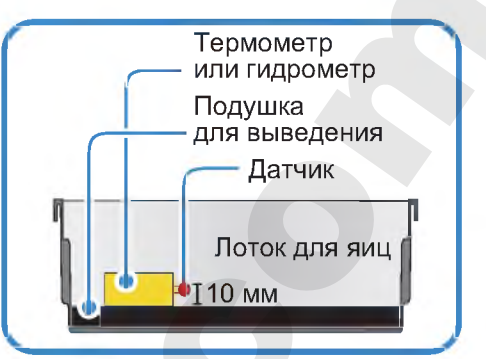

Перед калибровкой постелите коврик лотка для яиц на дно лотка и включите инкубатор на 1 час для стабилизации температуры.

Затем измерьте температуру или влажность в нескольких местах на уровне 10 мм от подушки для выведения с помощью своего термометра (гигрометра) и откалибруйте по среднему значению.

Дешевые термометры или гигрометры, которые можно легко приобрести в торговой сети, имеют очень низкую точность измерений. Этот может привести к нарушению процесса выведения, поэтому рекомендуется использовать высокоточный термометр или гигрометр.

#### **Калибровка тем пературы**

 $\triangleright$  Нажмите одновременно кнопки  $\left( + \right)$ ,  $\left( - \right)$  и  $\left( \circ \kappa \right)$ При этом на дисплей выводится обозначение "СА" в течение 0,5 с, которое сменяется отображением текущей температуры.

("СА" означает «калибровка»).

Если требуется повысить температуру на 0,5 °С, необходимо уменьшить заданное значение на 0,5 °С в режиме калибровки.

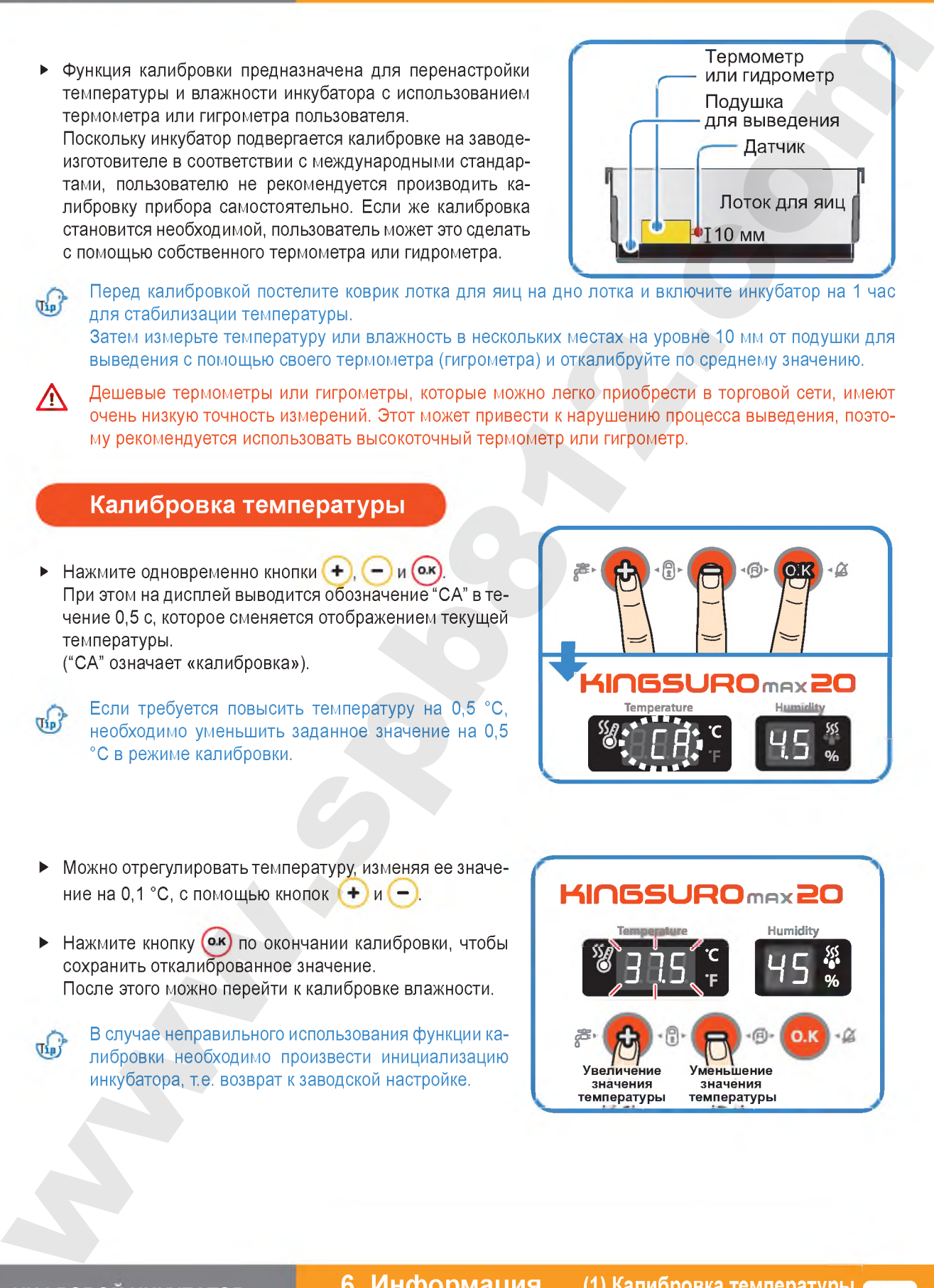

- ► Можно отрегулировать температуру, изменяя ее значение на 0,1 °С, с помощью кнопок  $(+)$  и $(-)$ .
- Нажмите кнопку (ок) по окончании калибровки, чтобы сохранить откалиброванное значение. После этого можно перейти к калибровке влажности.

В случае неправильного использования функции ка либровки необходимо произвести инициализацию инкубатора, те. возврат к заводской настройке.

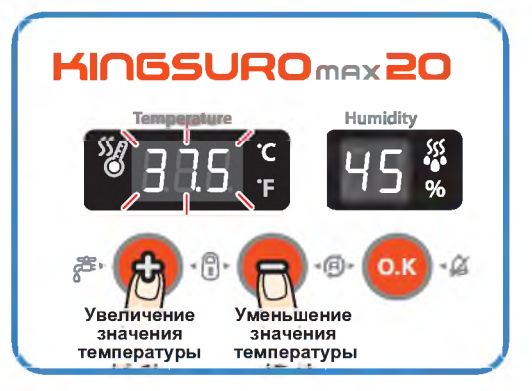

**ЦИФРОВОМ ИНКУБАТОР**

**6. Информация об изделии** 

# об изделии

#### 6. Информация (1) Калибровка температуры и влажности / (2) Замена плавкого предохранителя

## **KINGSURO 20**

#### Калибровка влажности

- × После калибровки температуры система переходит к калибровке влажности.
- Когда дисплей влажности выйдет в мигающий режим. отрегулируйте влажность по своему усмотрению, изменяя значение с каждым нажатием кнопки рис. или рис. на 1%.
- **Ж** Точность измерения обычного гигрометра, который можно приобрести в торговой сети, существенно ниже точности обычного термометра.
- В случае неправильного использования функции ка- $\mathbf{u}_\mathbf{p}$ либровки необходимо произвести инициализацию инкубатора, т.е. возврат к заводской настройке.

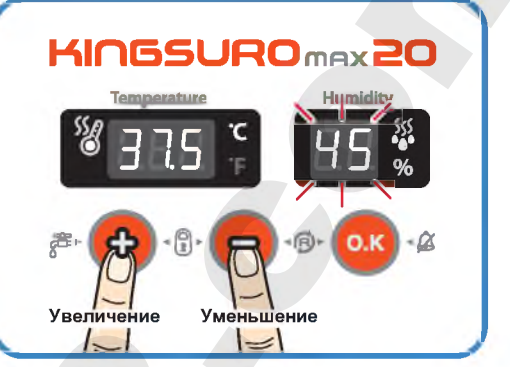

При необходимости увеличения влажности на 0,5% следует откалибровать инкубатор в режиме  $\sqrt{d}$ калибровки на 0,5% ниже.

#### Сервисное обслуживание

Все цифровые инкубаторы серии Rcom, выпускаемые компанией Autoelex Co., Ltd., являются прецизионными системами, подвергаемыми строгому контролю качества. Однако в процессе их реализации могут обнаруживаться дефектные изделия.

В случае возникновения любых неисправностей следует обращаться в сервисный центр компании Autoelex или к ее региональному дистрибьютору.

Мы приложим все усилия для качественного устранения любых дефектов в случае их обнаружения. Данное изделие спроектировано по модульному принципу, поэтому для его ремонта квалифицированному специалисту достаточно произвести быструю замену соответствующей детали.

- \* Отдел рекламаций: 82-55-337-2560
- \* Прием электронной почты: Rcom@Rcom.co.kr

#### Замена плавкого предохранителя

- В случае отсутствия питания при подключении штепсельной вилки к сетевой розетке проверьте состояние плавкого предохранителя.
- Откройте крышку, как показано на рисунке, что позволит обнаружить плавкий предохранитель на печатной плате.

Удалите поврежденный предохранитель с помощью отвертки.

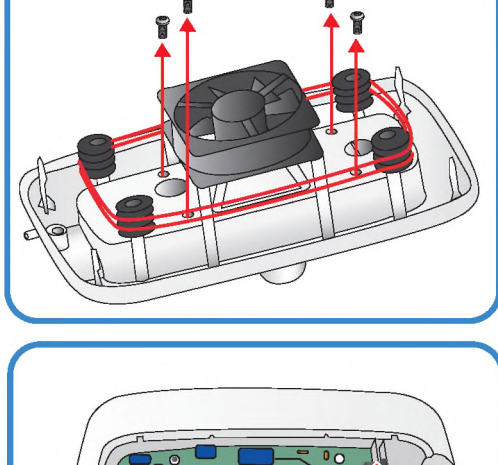

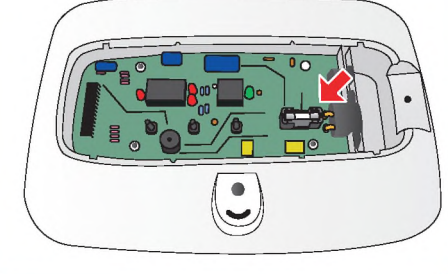

6. Информация 26 об изделии

(1) Калибровка температуры<br>и влажности / (2) Замена плавкого предохранителя

#### 6. Информация об изделии

#### (2) Замена плавкого предохранителя / Часто задаваемые вопросы

- Установите новый предохранитель. (250 В; 2,0 А; Ø5\*20 мм)
- Произведите сборку в обратном порядке.
- **Ж** Если крышку не закрыть полностью, уплотнительное кольцо не будет работать должным образом, что приведет к проникновению влаги к печатной плате.

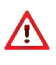

Результаты выведения птенцов зависят от очень многих факторов. Компания Autoelex Co., Ltd. не несет ответственности за потери яиц или птенцов в результате различных обстоятельств, таких как нарушение процесса выведения, невнимательность пользователя, перебои в электропитании или неисправности.

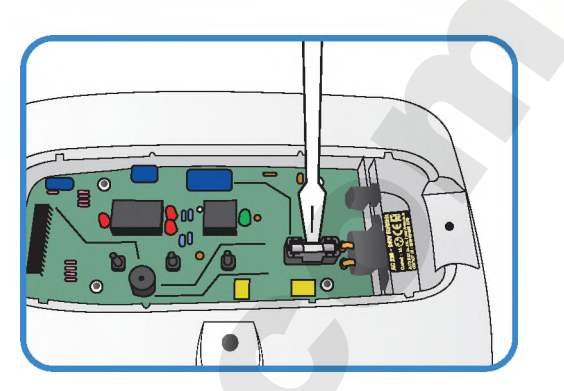

### Часто задаваемые вопросы (FAQ)

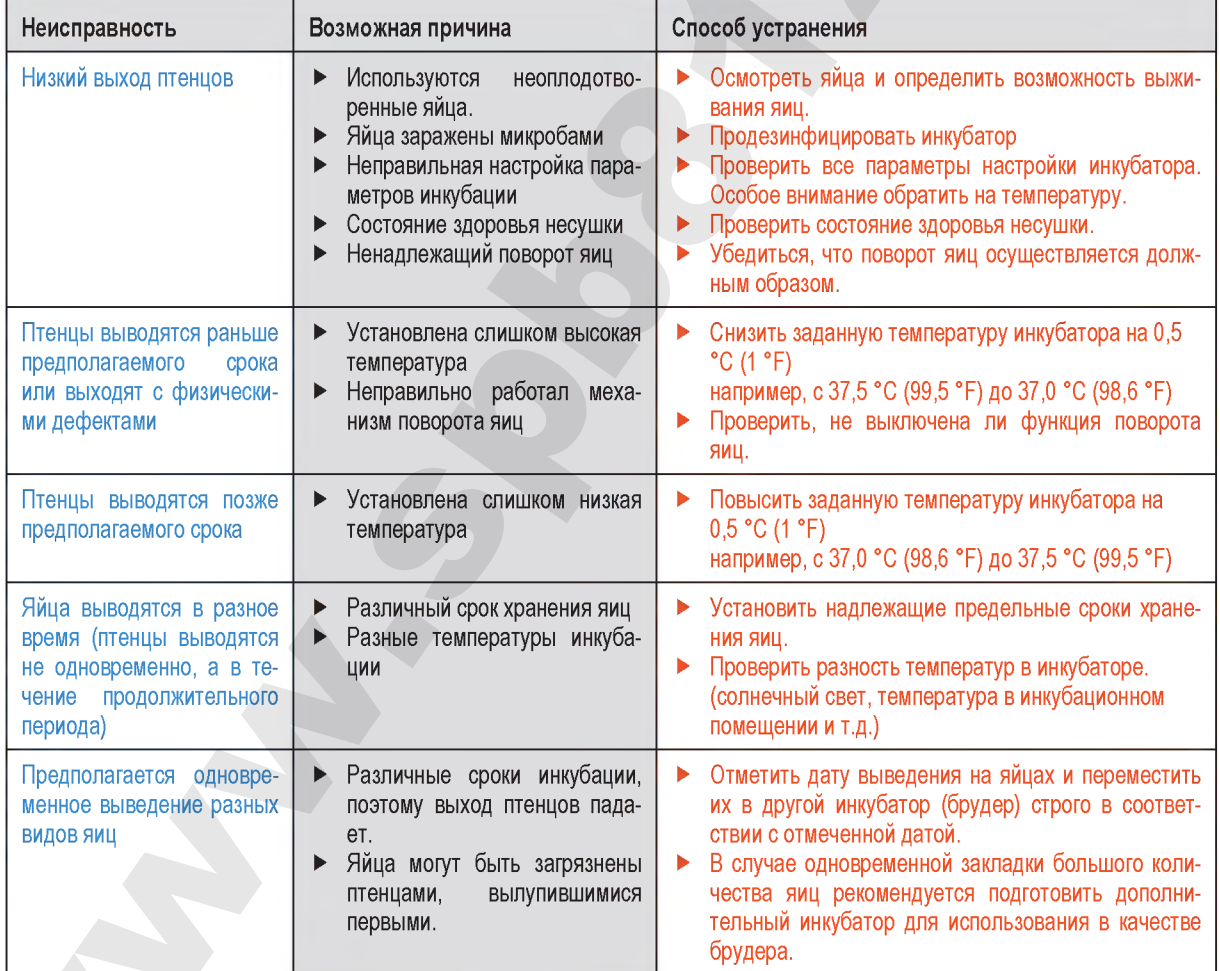

ЦИФРОВОЙ ИНКУБАТОР

6. Информация (2) Замена плавкого предохранителя /  $27$ Часто задаваемые вопросы об изделии

#### **(3) Поиск и устранение неисправностей**

# **KINGSURO 20**

#### **Поиск и устранение неисправностей**

**При необходимости выполнения само**диагностики щелкните на "self diagnosis" **(самодиагностика) на нашем сайте.**

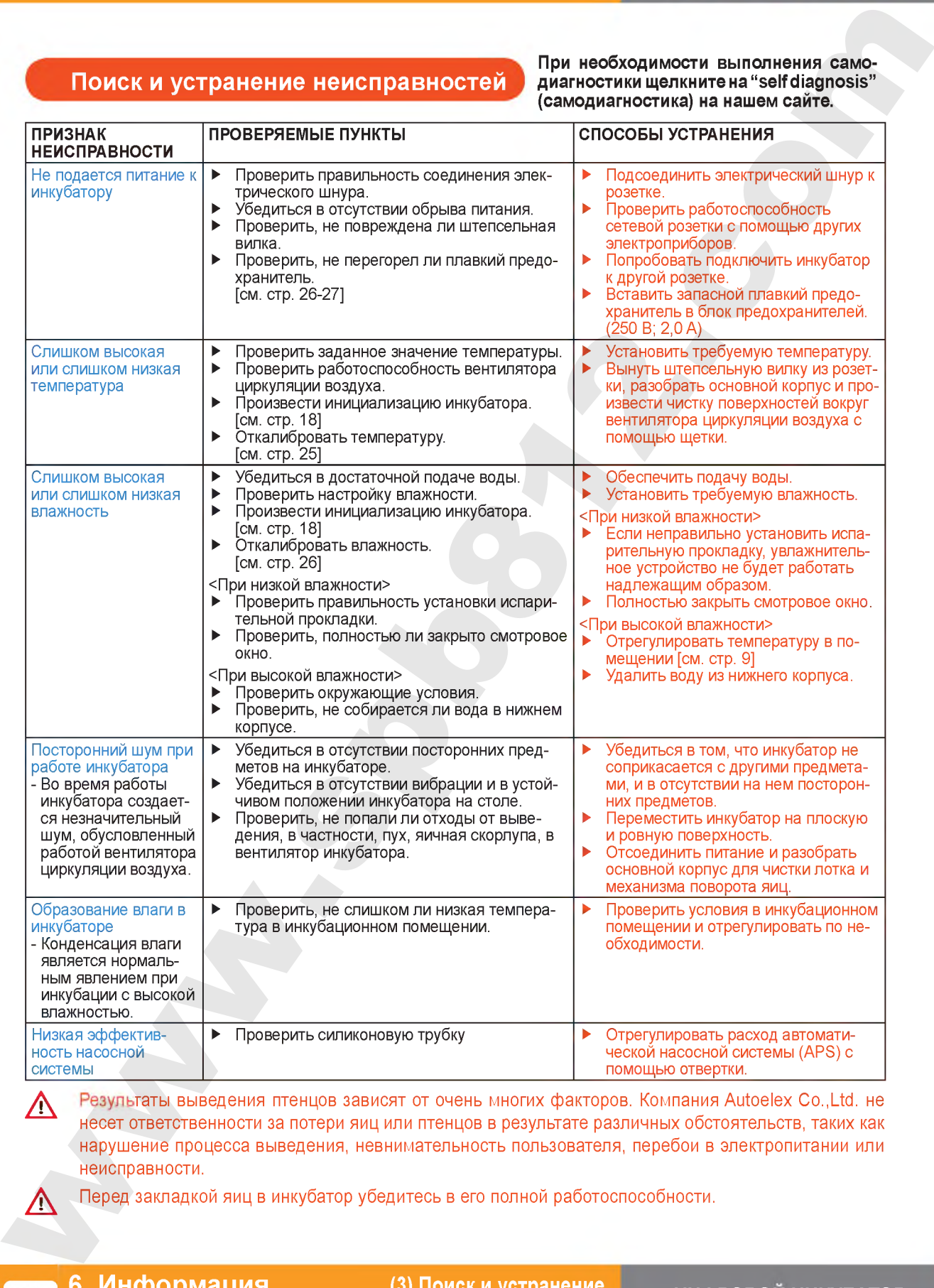

несет ответственности за потери яиц или птенцов в результате различных обстоятельств, таких как нарушение процесса выведения, невнимательность пользователя, перебои в электропитании или неисправности.

А Перед закладкой яиц в инкубатор убедитесь в его полной работоспособности.

**6. Информация об изделии** 

**(3) Поиск и устранение неисправностей**

#### 6. Информация об изделии

(4) Технические характеристики

#### Технические характеристики

#### **1-1 HAMMEHOBAHME: Rcom KINGSURO MAX 20 1-2 МОДЕЛЬ: MX-SURO**

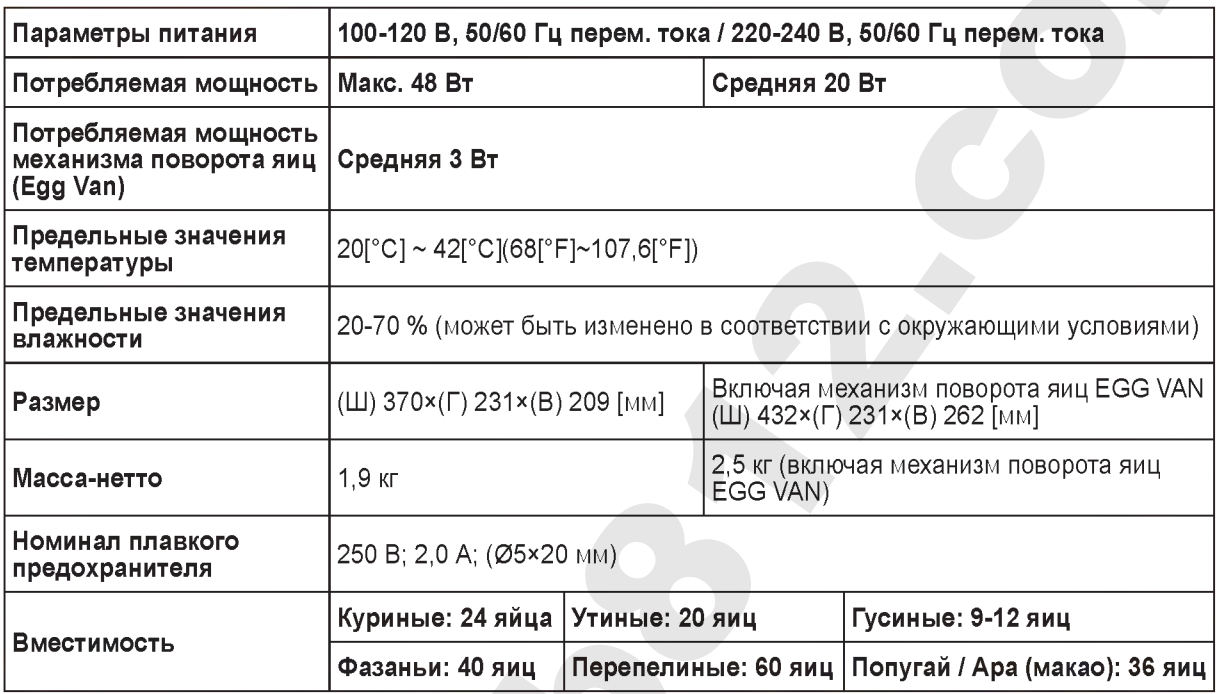

- Если вы являетесь новым членом Rcom, вам надлежит зарегистрироваться на нашем веб-сайте по адресу www.Rcom.co.kr
- 1. Щелкнуть на English (английский язык)
- 2. Щелкнуть на "CUSTOMER" (покупатель) в верхнем правом углу
- 3. Щелкнуть на "REGISTER PRODUCT" (регистрация изделия)
- 4. Ввести свою информацию в бланки
- 5. Завершить регистрацию
- Если вы уже зарегистрировали свою информацию на веб-сайте Rcom:
- 1. Войти на веб-сайт www.Rcom.co.kr
- 2. Щелкнуть на "Sign up" (расписаться) в верхнем правом углу
- 3. Ответить "YES» на вопрос «Did you purchase Rcom products?" (Вы уже приобретали продукцию Rcom?)
- 4. Ввести свою информацию в бланки

#### ЦИФРОВОЙ ИНКУБАТОР

6. Информация об изделии